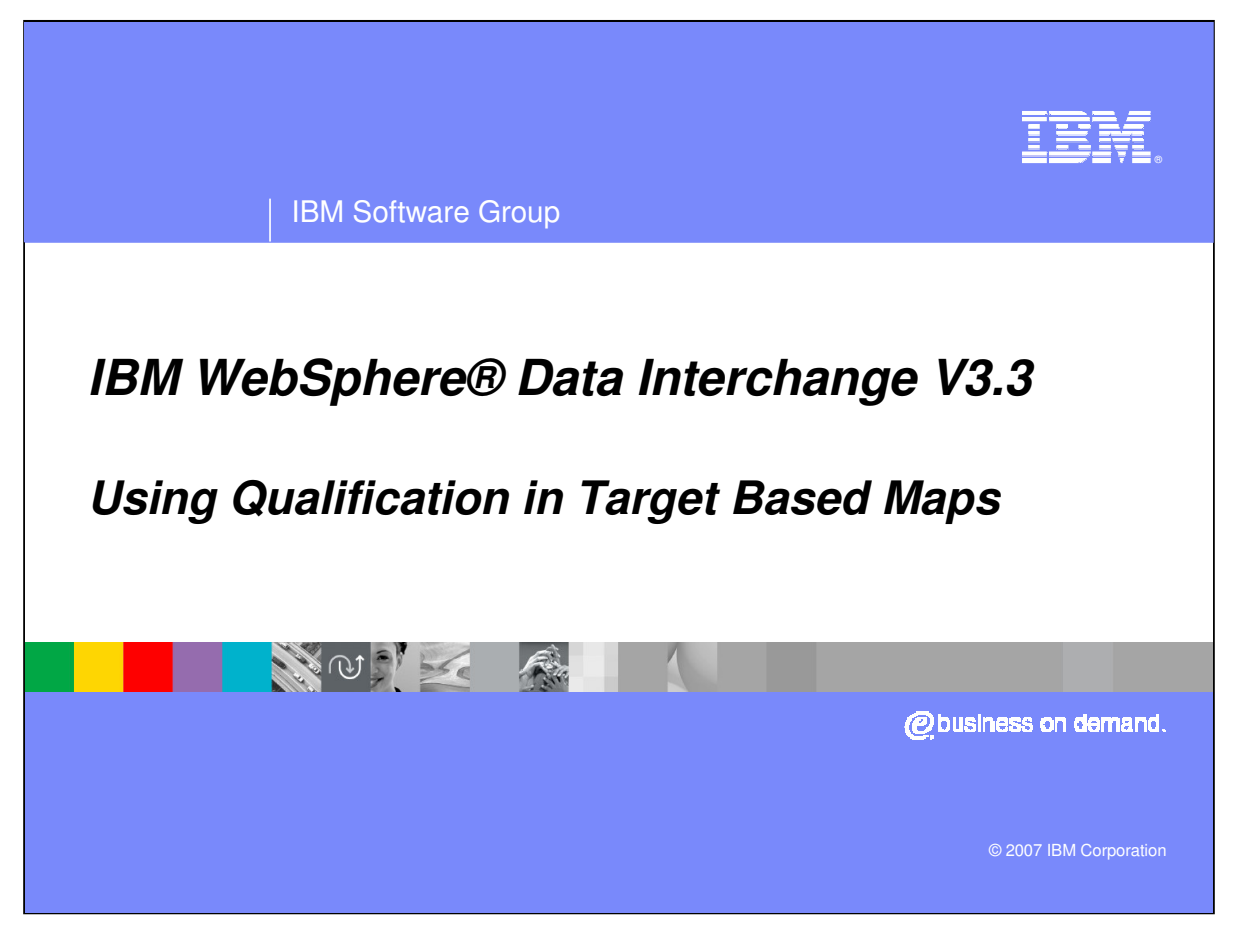

This presentation will demonstrate how to use Element, Segment, and Loop Qualifiers in a Data Transformation Target Based Map.

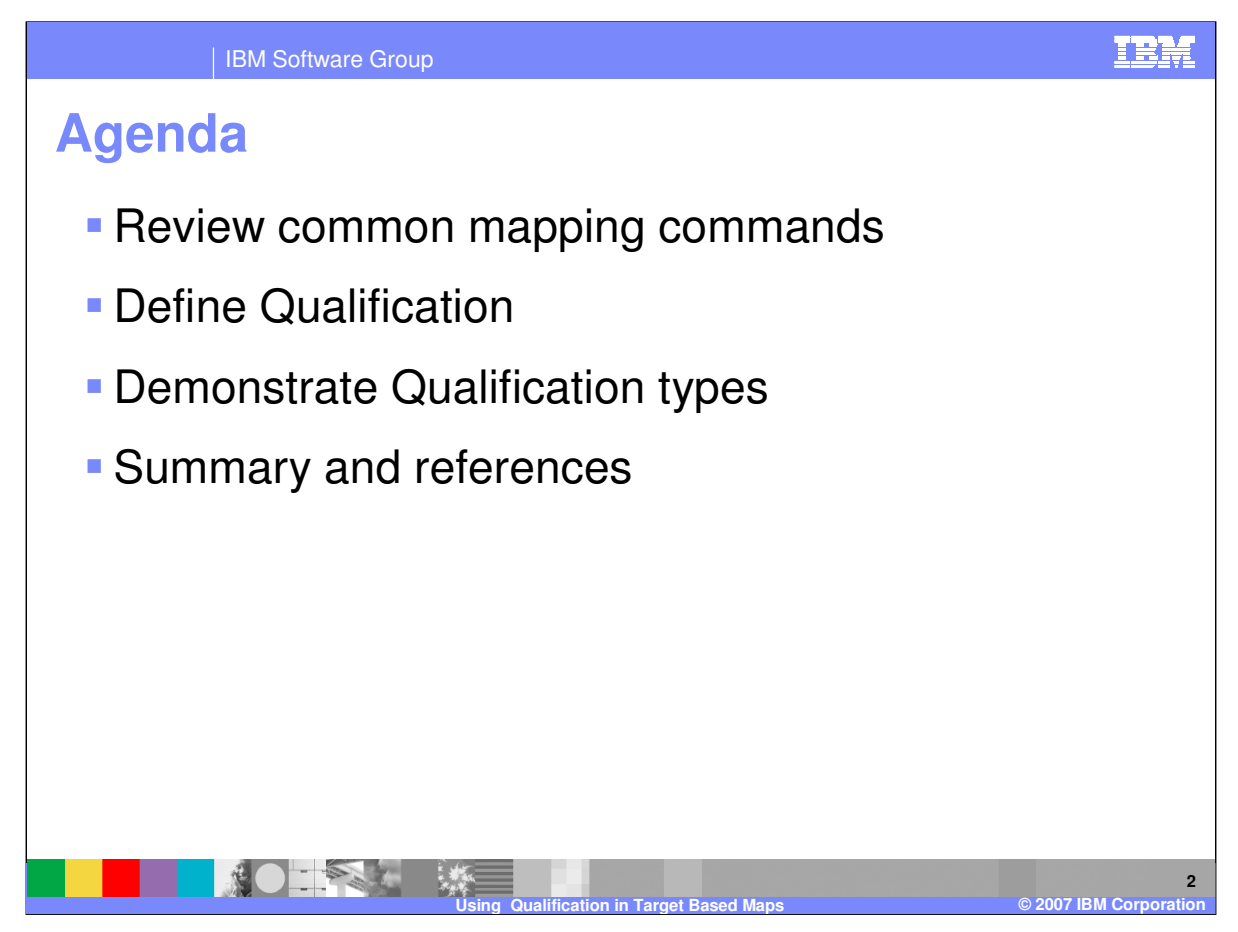

The presentation will give a review of common mapping commands, define qualification, and demonstrate the qualification types for Data Transformation Target Based maps.

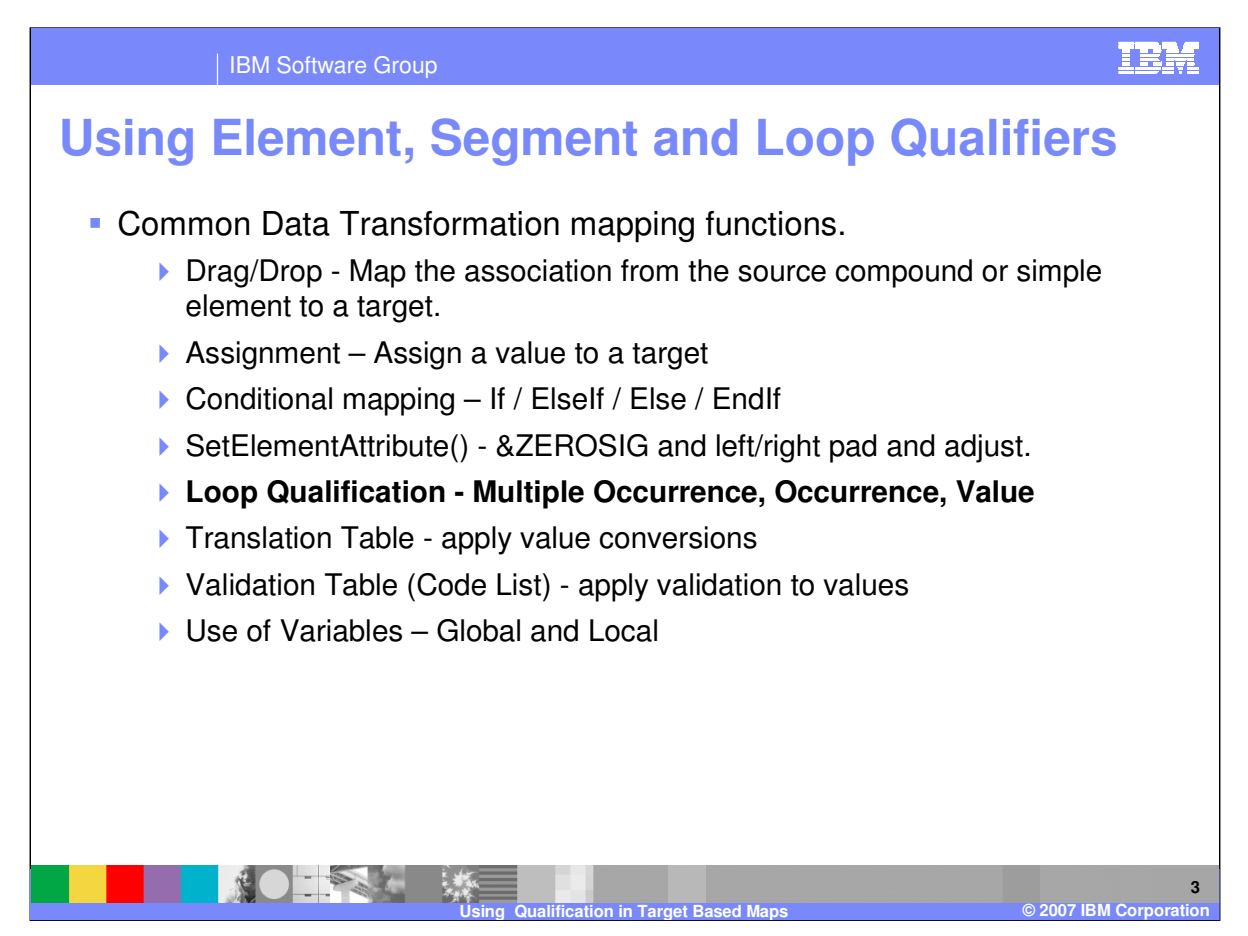

Some common Data Transformation mapping functions include: drag/drop, supplying literal values not found in the data, conditional mapping, formatting and validating values, and loop qualification. This presentation will review how to use qualification.

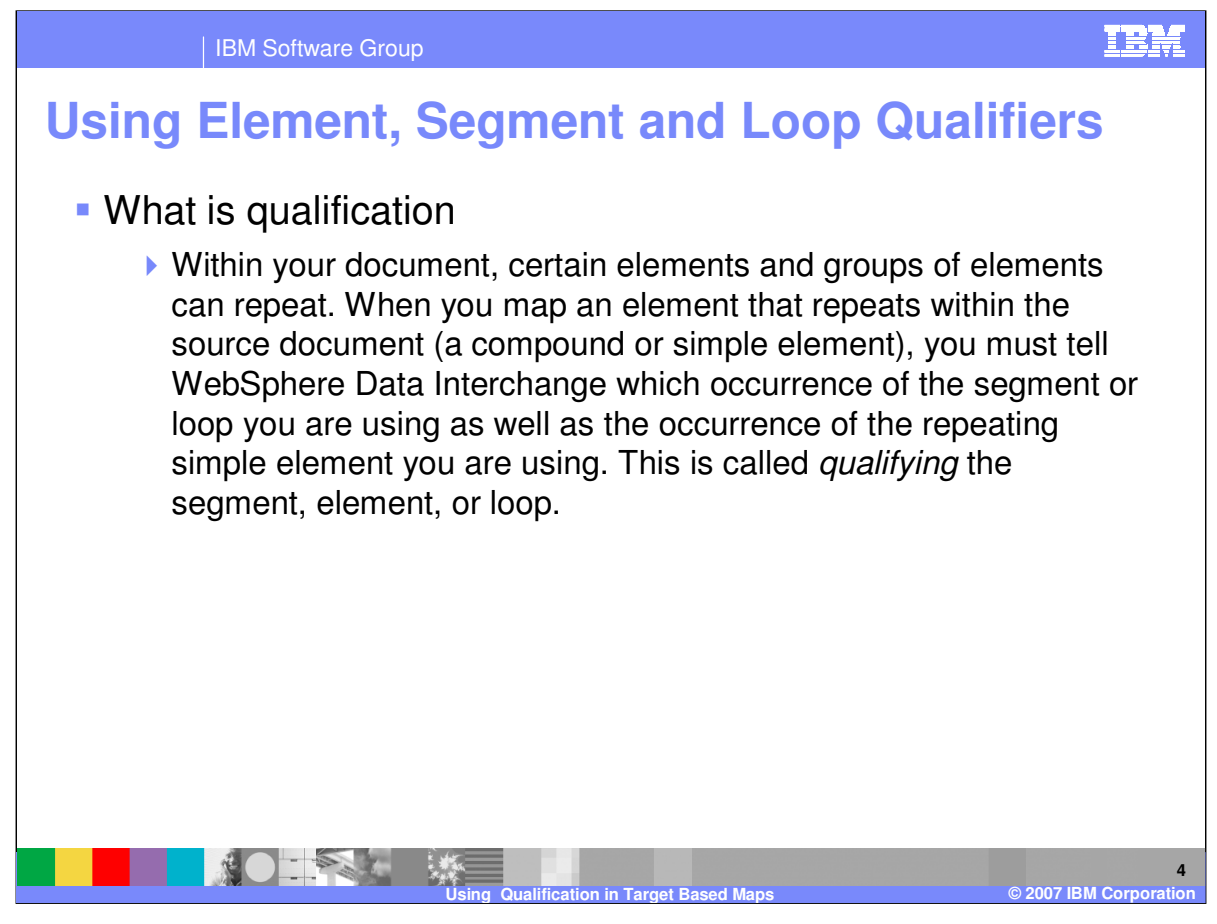

Within your document, certain elements and groups of elements can repeat. When you map an element that repeats within the source document (a compound or simple element), you must tell WebSphere Data Interchange (WDI) which occurrence of the segment or loop you are using as well as the occurrence of the repeating simple element you are using. This is called *qualifying* the segment, element, or loop.

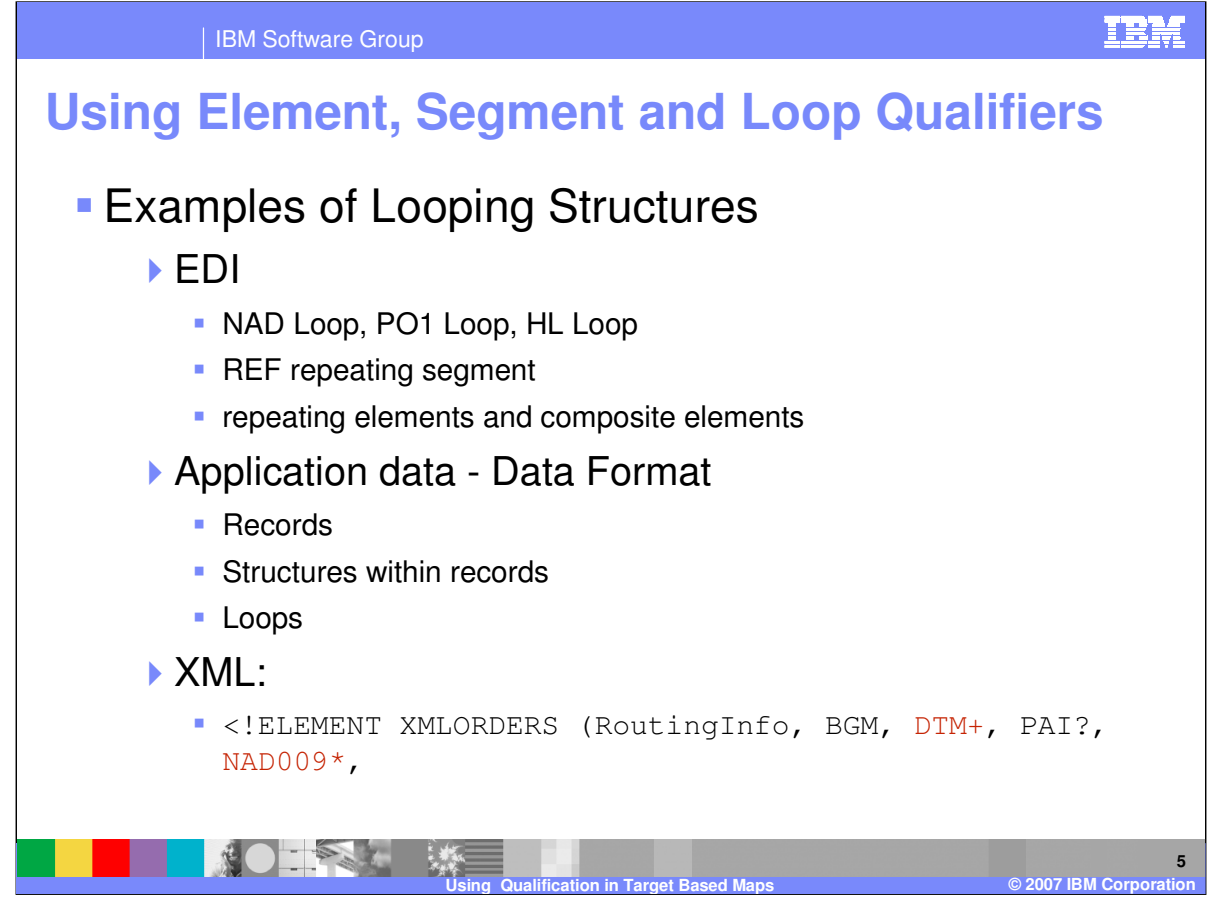

Examples of looping structures for Electronic Data Interchange (EDI) standard NAD or PO1 loop and the REF repeating segment. For application data, data format records, structures within records, and loops. And for XML the DTD element definition for compound elements.

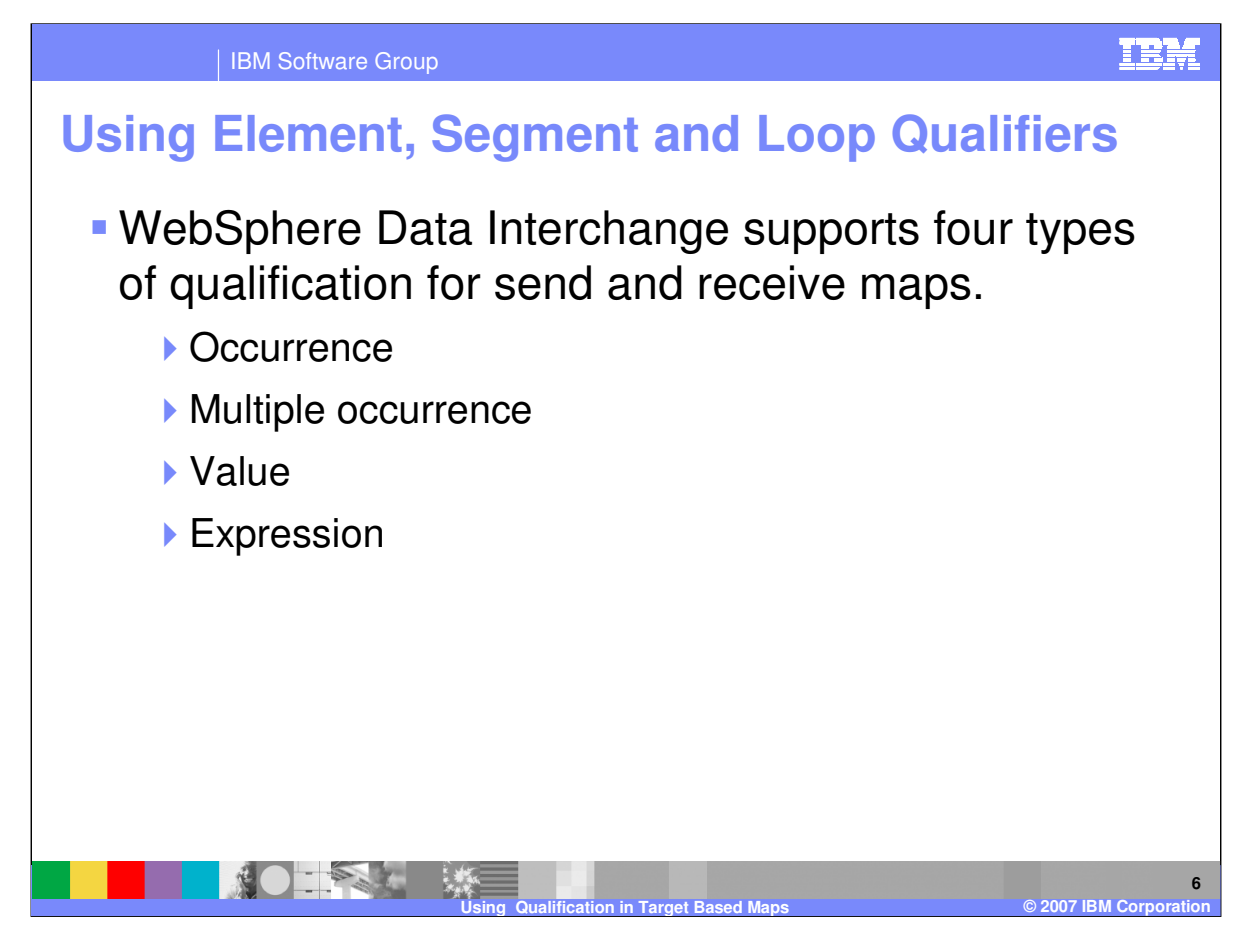

WebSphere Data Interchange supports four types of qualification for maps. You can qualify by: Occurrence, multiple occurrence, Value, and Expressions.

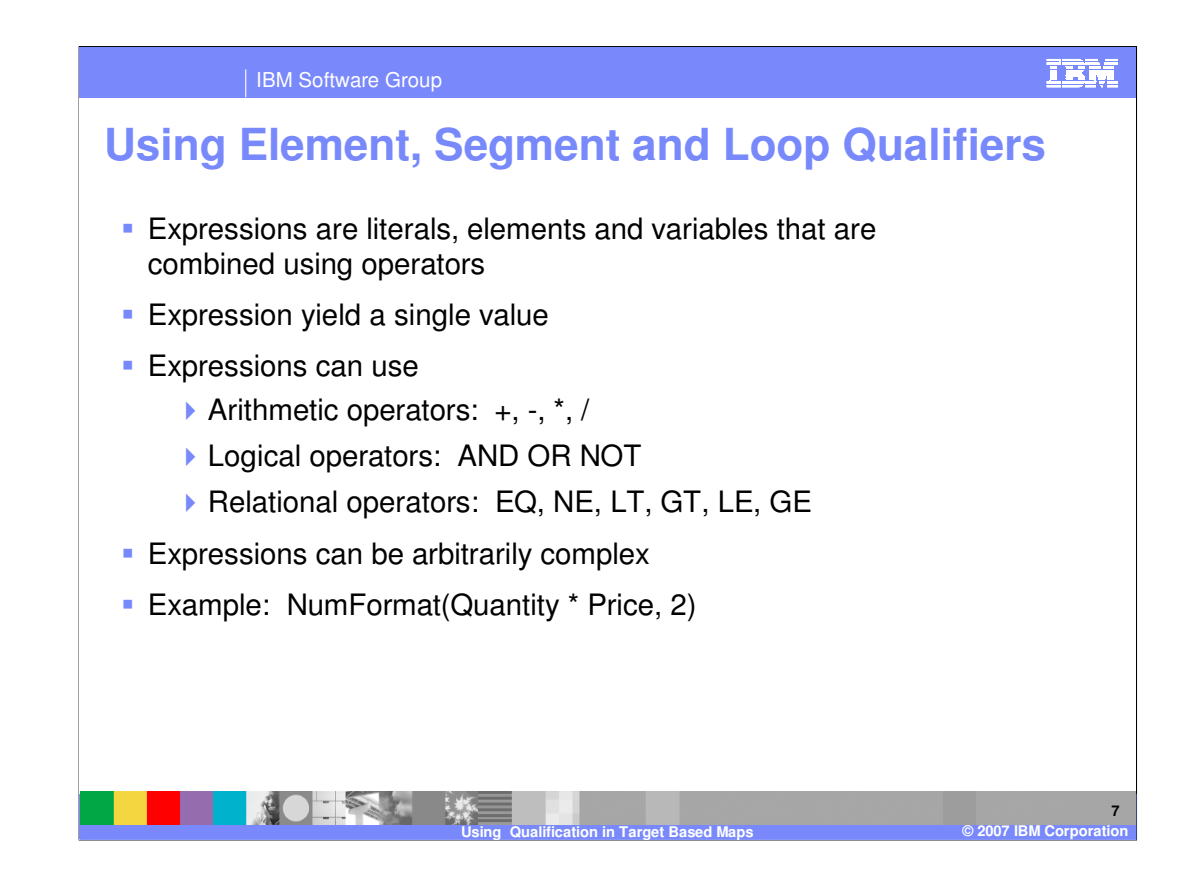

An expression can be as simple as a source document element, literal value, or a variable, but can contain any number of functions, operators, and delimiters. Expression yield a single value. Expressions can use Arithmetic operators, Logical operators, and Relational operators. Expressions can be arbitrarily complex.

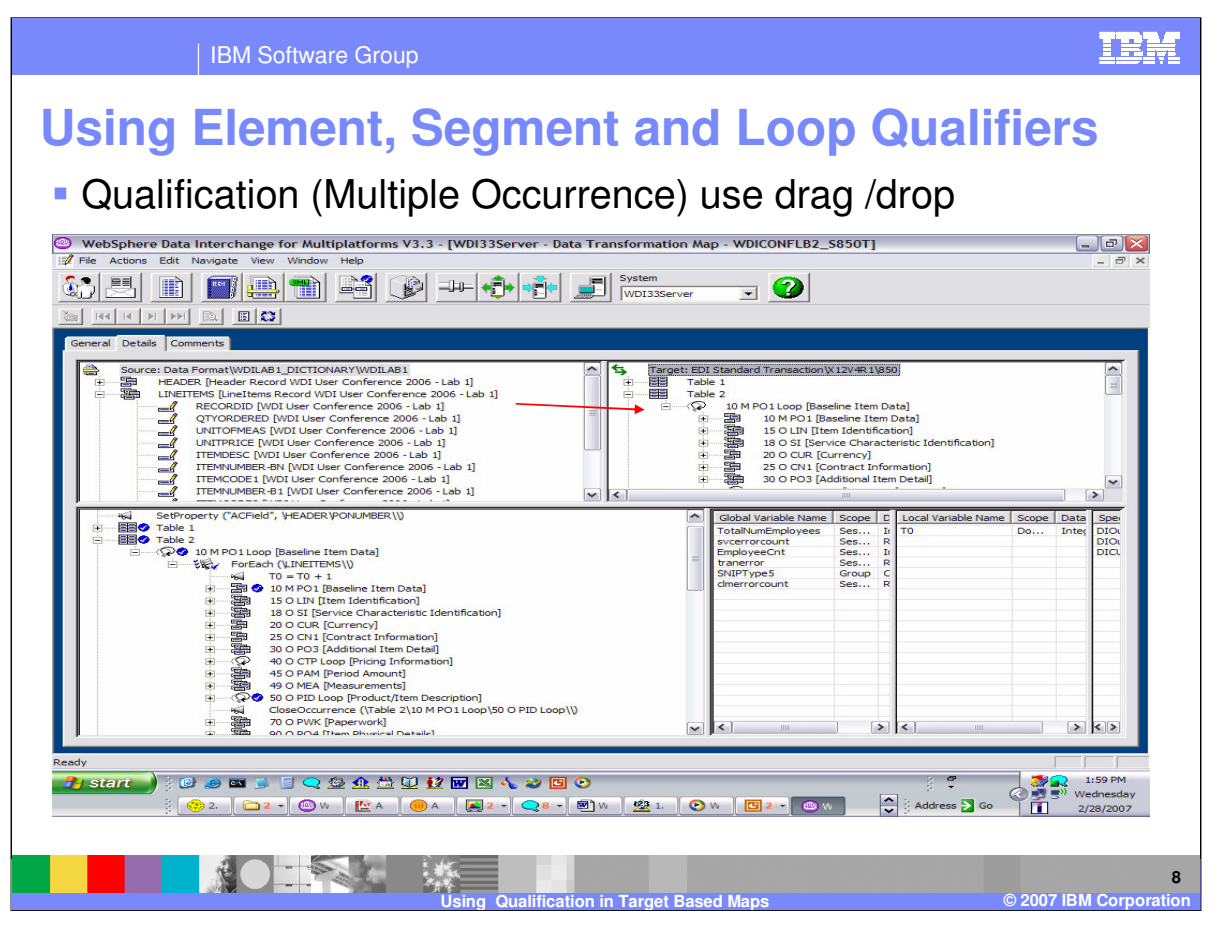

Multiple Occurrence Qualification is the most common qualification used. Qualify by multiply occurrence when you want to create multiple elements in the target to correspond to repeating elements in the source using the same mapping instructions. All iterations of the repeating element that are not otherwise qualified are handled under the multiple occurrence qualification. To create a multiple occurrence qualification, select the repeating element from the source window (upper left window) or the mapping window (lower left window) and drag and drop to the repeating element in the target window (upper right window).

For example, say you are working on a data format source to EDI standard transaction target map and you find that the LIN loop in an EDI order repeats to handle multiple purchase-order line items. You need WebSphere Data Interchange to create a separate instance of the PO1 loop for each POLINEITEM record and when each occurrence of the PO1 loop is created the same mapping instructions should be executed. Consequently, you would qualify the PO1 loop by multiple occurrence. That way, WebSphere Data Interchange creates as many PO1 loops in your trading partner's transaction as there are occurrences of the POLINEITEM record in your application data.. The mapping commands under the repeating element are executed for each occurrence of the path used for the qualification.

To create a multiple occurrence qualification, select the repeating element from the source window (upper left window) or the mapping window (lower left window) and drag and drop to the repeating element in the target window (upper right window). You can also drag and drop from the target window to the source or mapping window.

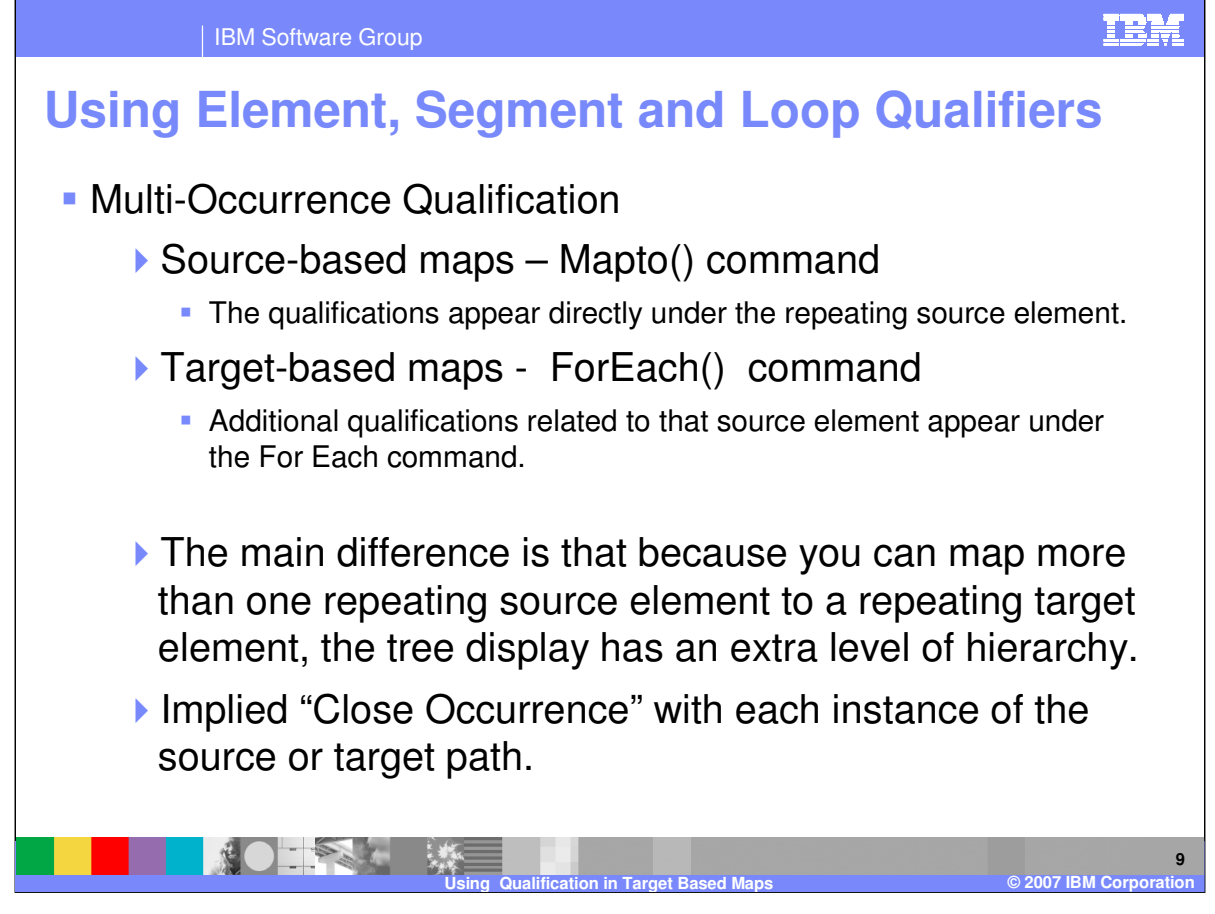

Source-based maps use the Mapto() qualification command, but target-based maps use the ForEach() qualification command. The main difference between multi-occurrence qualification in source-based and target-based maps is that because you can map more than one repeating source element to a repeating target element, the tree display has an extra level of hierarchy. In a source based map the qualifications appear directly under the repeating source element. In a target based map, each repeating source element associated with the repeating target element results in the creation of a ForEach command under the repeating target element. Additional qualifications related to that source element appear under the ForEach command. For Multi-Occurrence Qualification there is an implied "Close Occurrence" with each instance of the source or target path.

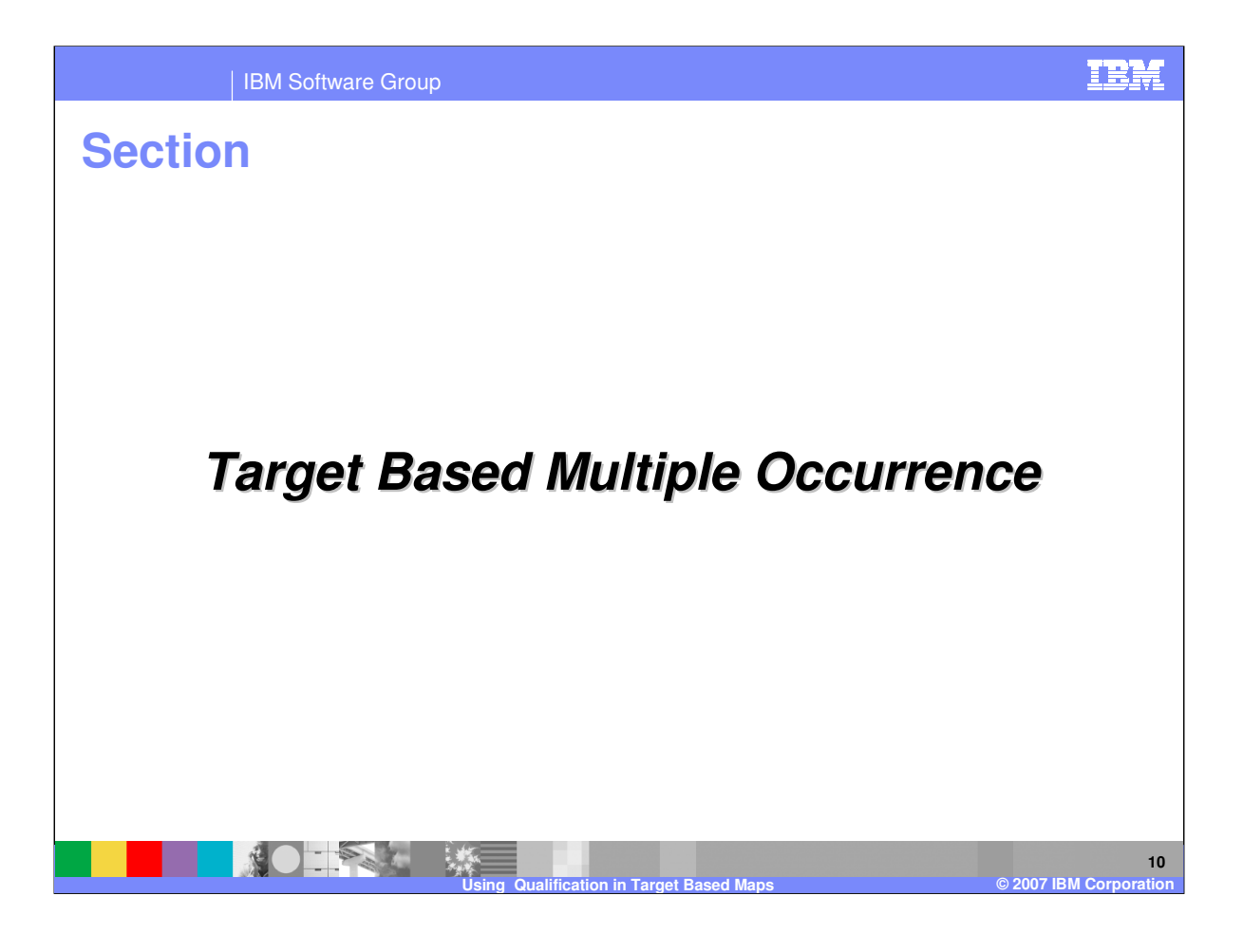

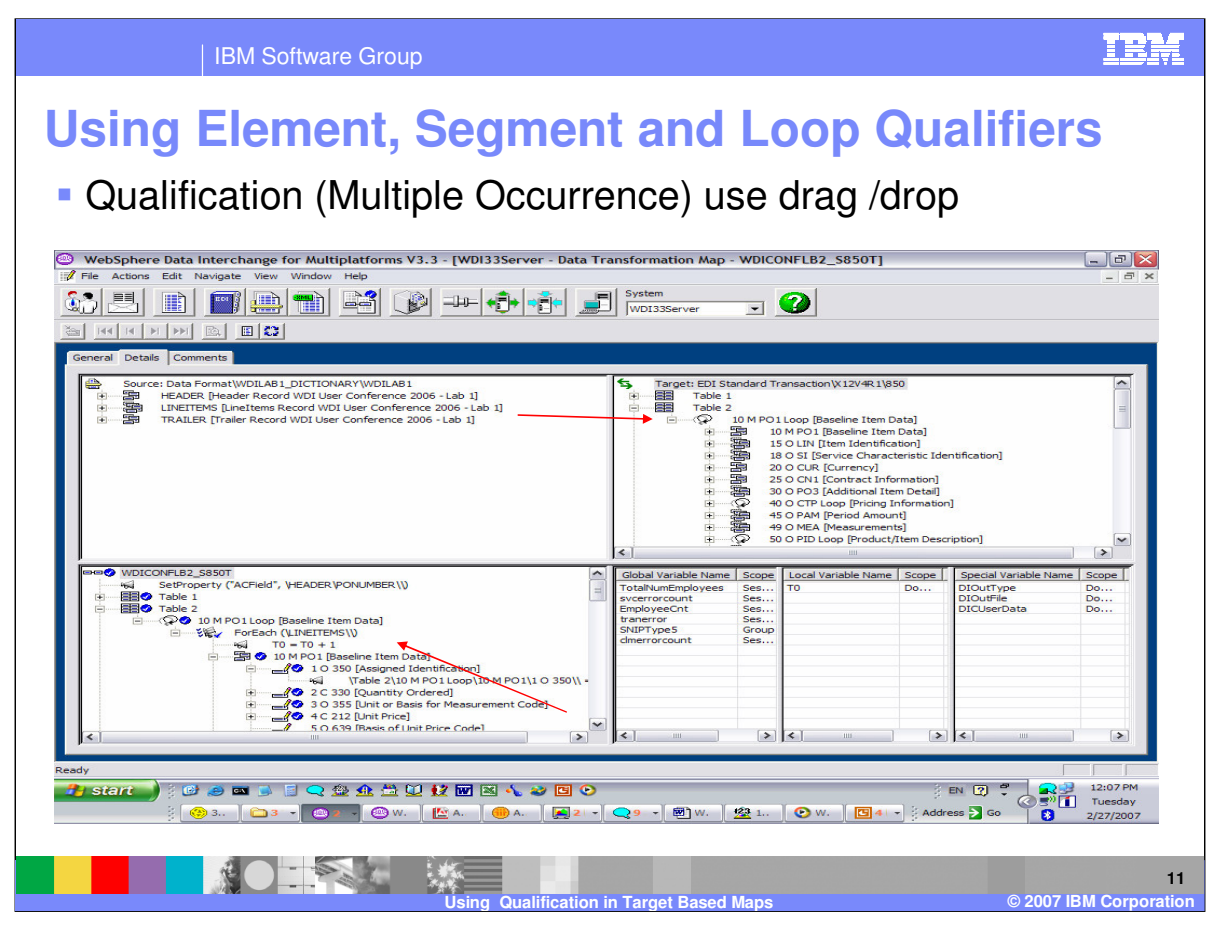

Using the drag and drop operation, the result is a ForEach command in a target based map. Which tells the transformation execution that Each occurrence of the "sourcePath" results in a new occurrence of the current target element. Since the ForEach command appears under the repeating target path PO1 loop and the source path is the LINEITEMS record, each occurrence of the LINEITEMS record in the source will create a PO1 loop in the target and all mapping commands under this mapping will be executed for each occurrence of LINEITEMS.

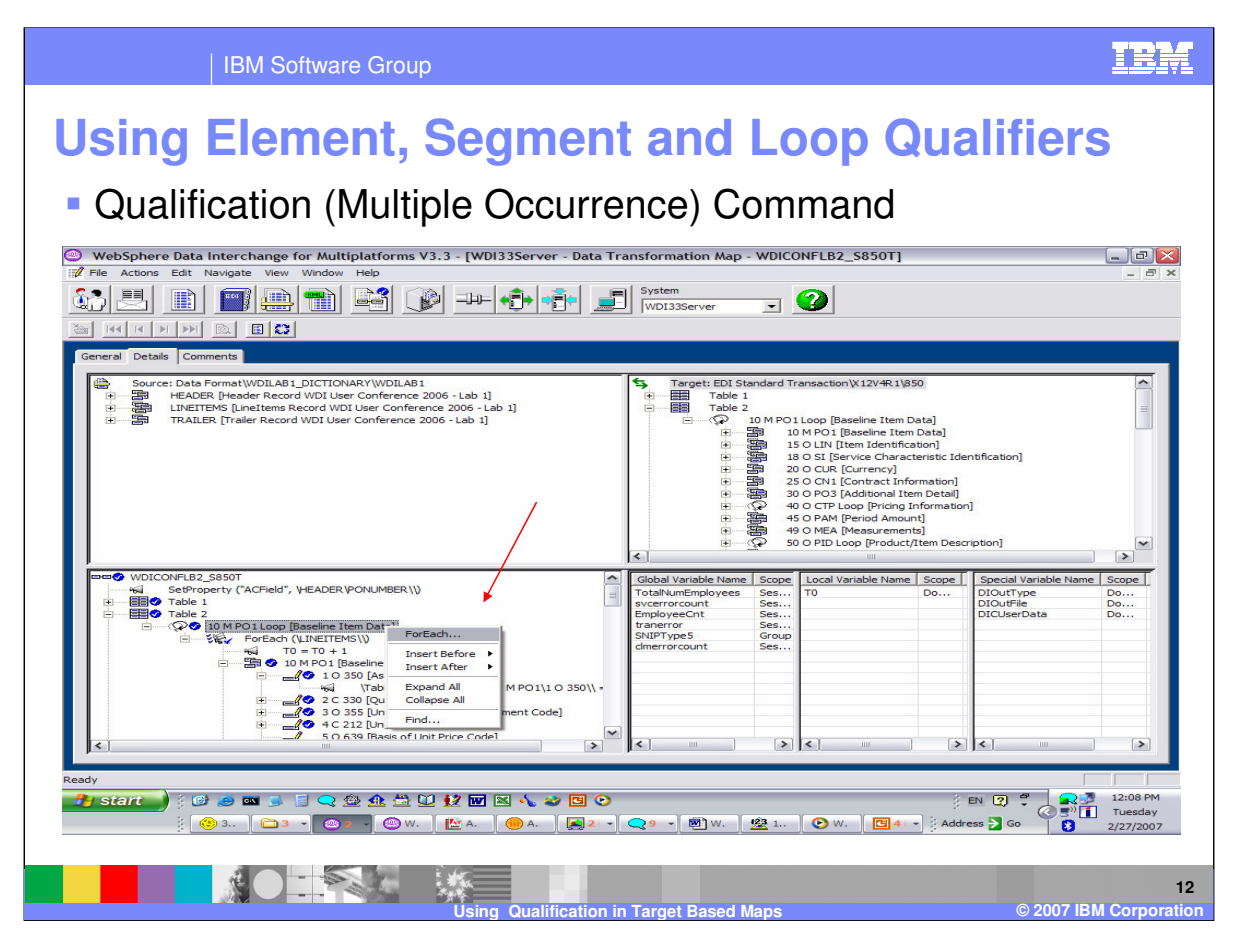

You can also select the ForEach command in the mapping window. Right click on the target and select the ForEach command.

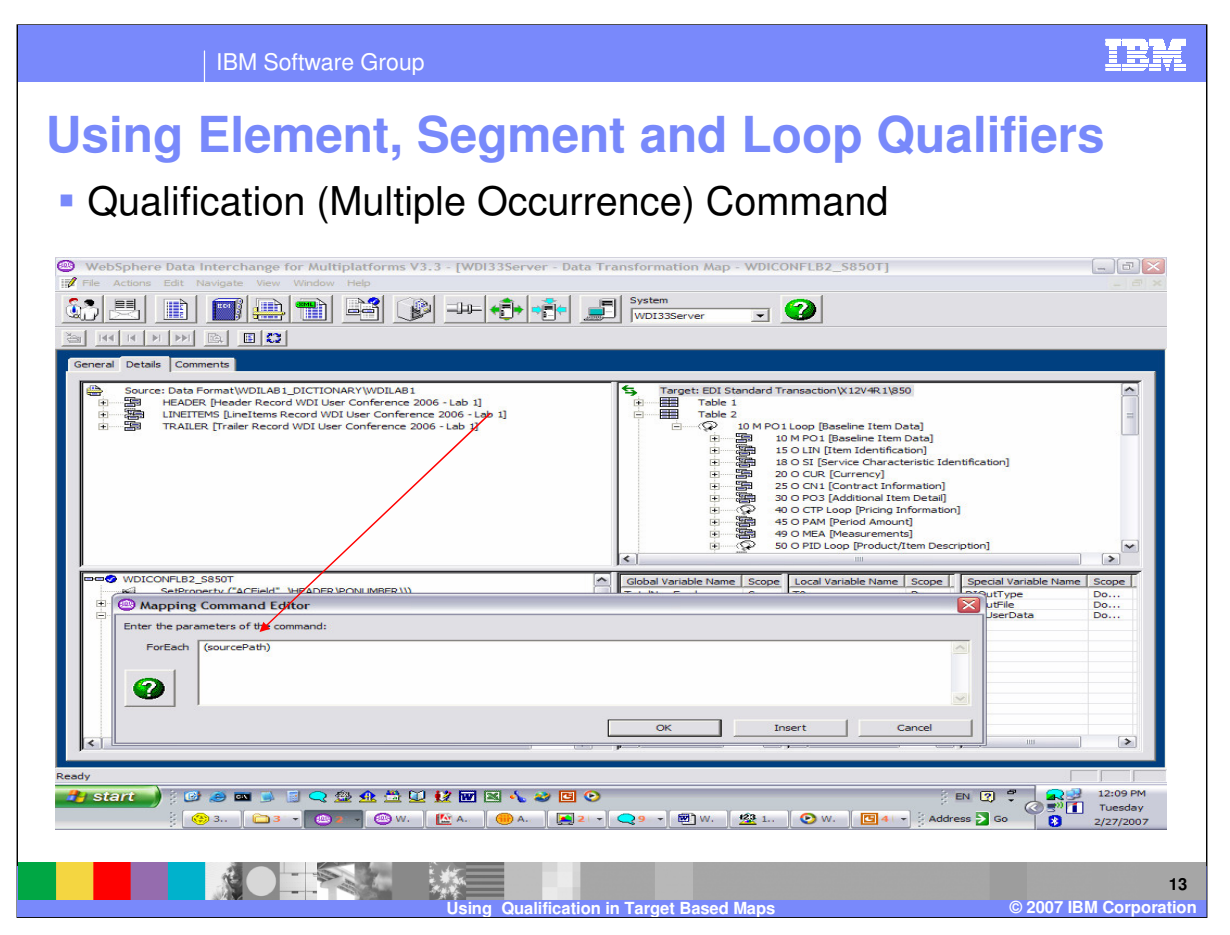

The ForEach command has one parameters sourcePath. The command is used to qualify loops. To add the source path, select the source and drag and drop onto the sourcePath parameter. The source path may also be a function or combination of functions.

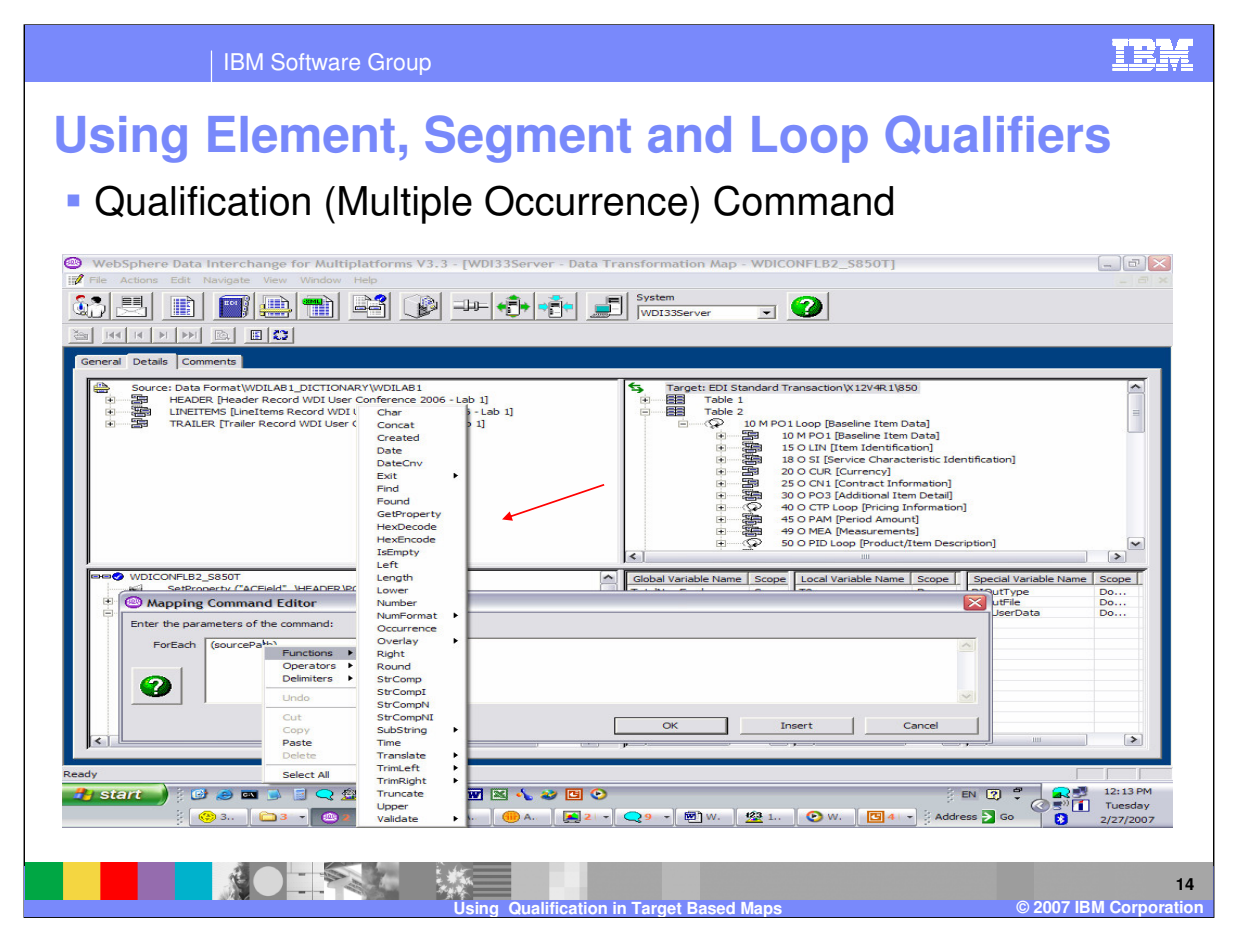

To select a function, right click on the sourcePath and select functions.

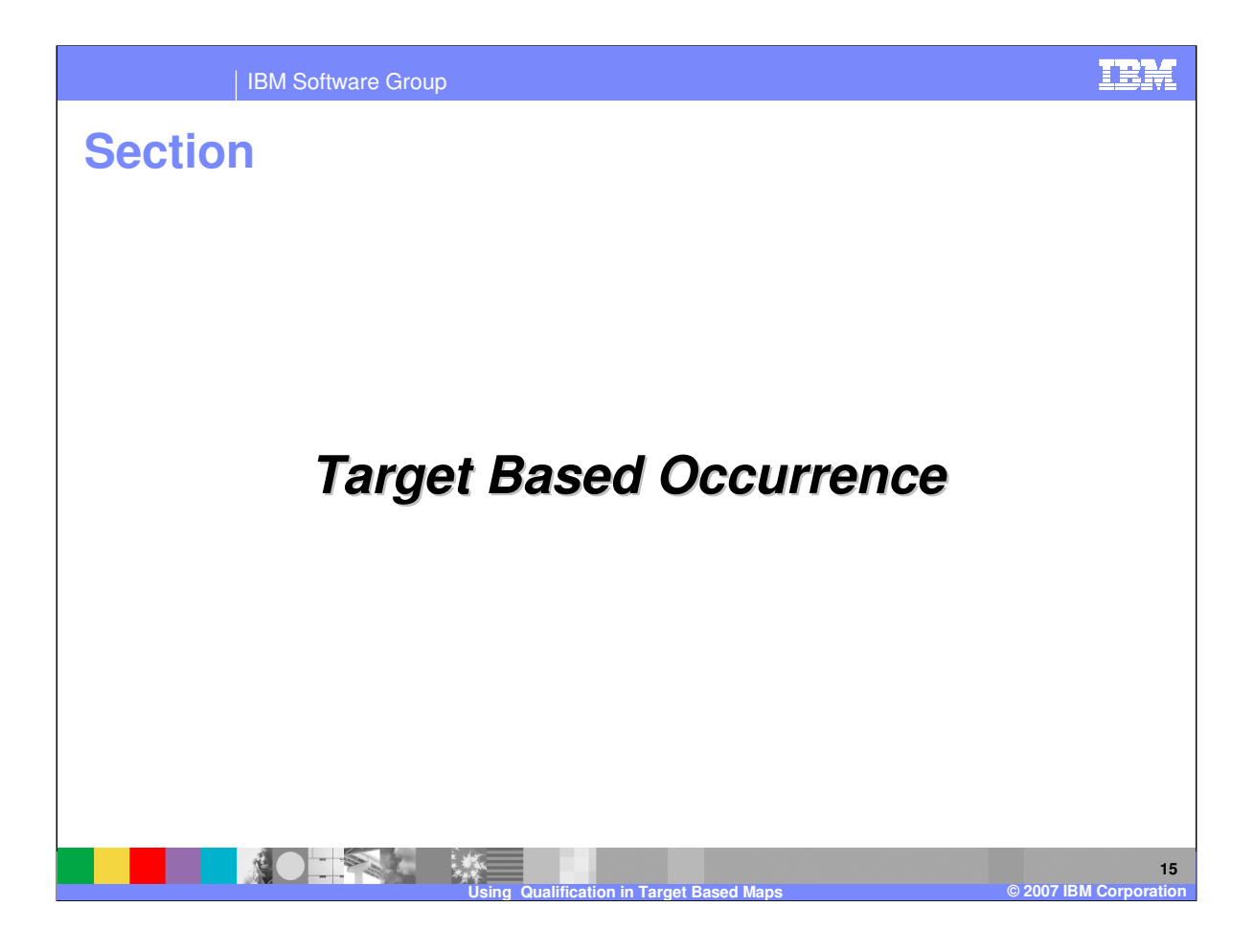

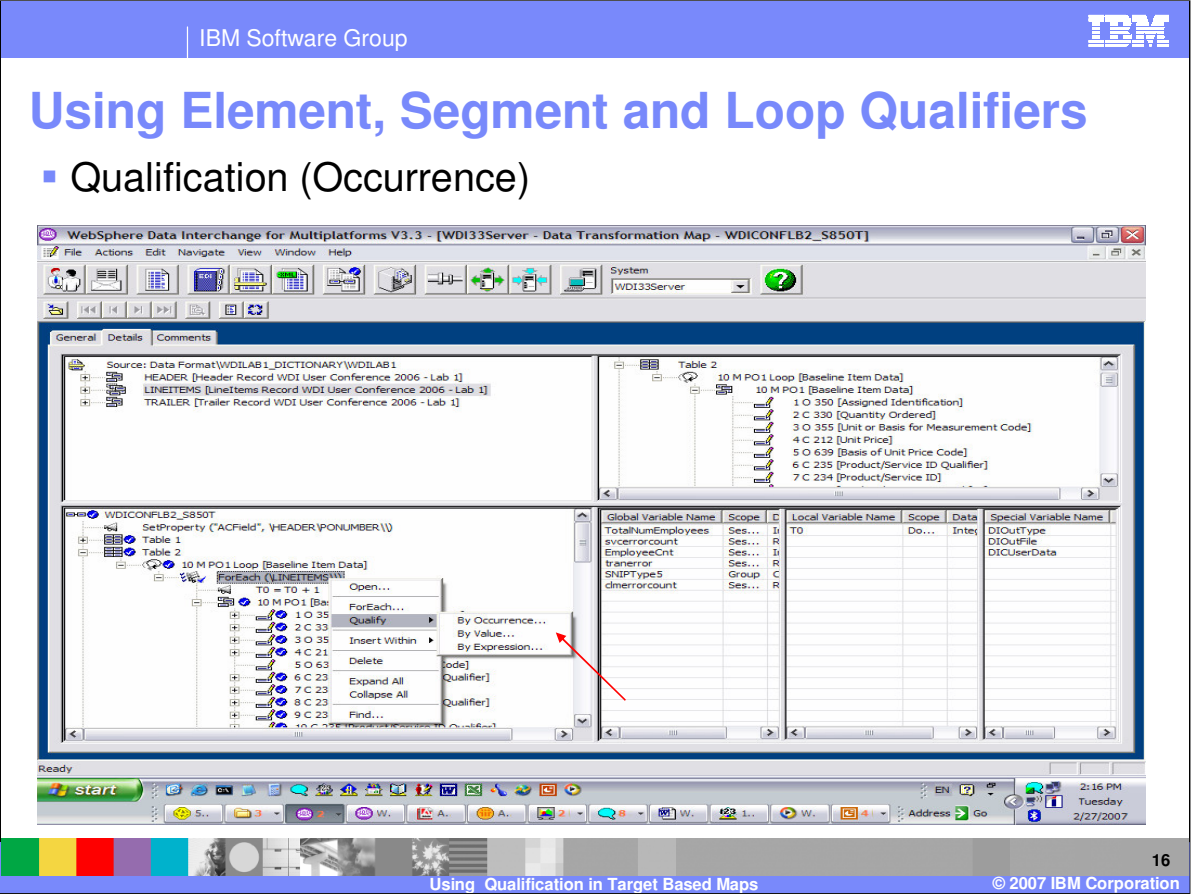

Qualify an element by occurrence when a specific instance of a repeating element requires mapping instructions specific to that occurrence of the repeating element.

For example, say that you are working with a source document that has a buyers part number in the field ITEMNUMBER-BP in the first Occurrence of the LINEITEM record. The first occurrence of the PO1 loop should contain the buyer's part number.

With a Target based map, the Occurrence qualification must go under a ForEach qualification. To add an Occurrence qualification, right click on the ForEach command, choose Qualify, and seclect By Occurrence.

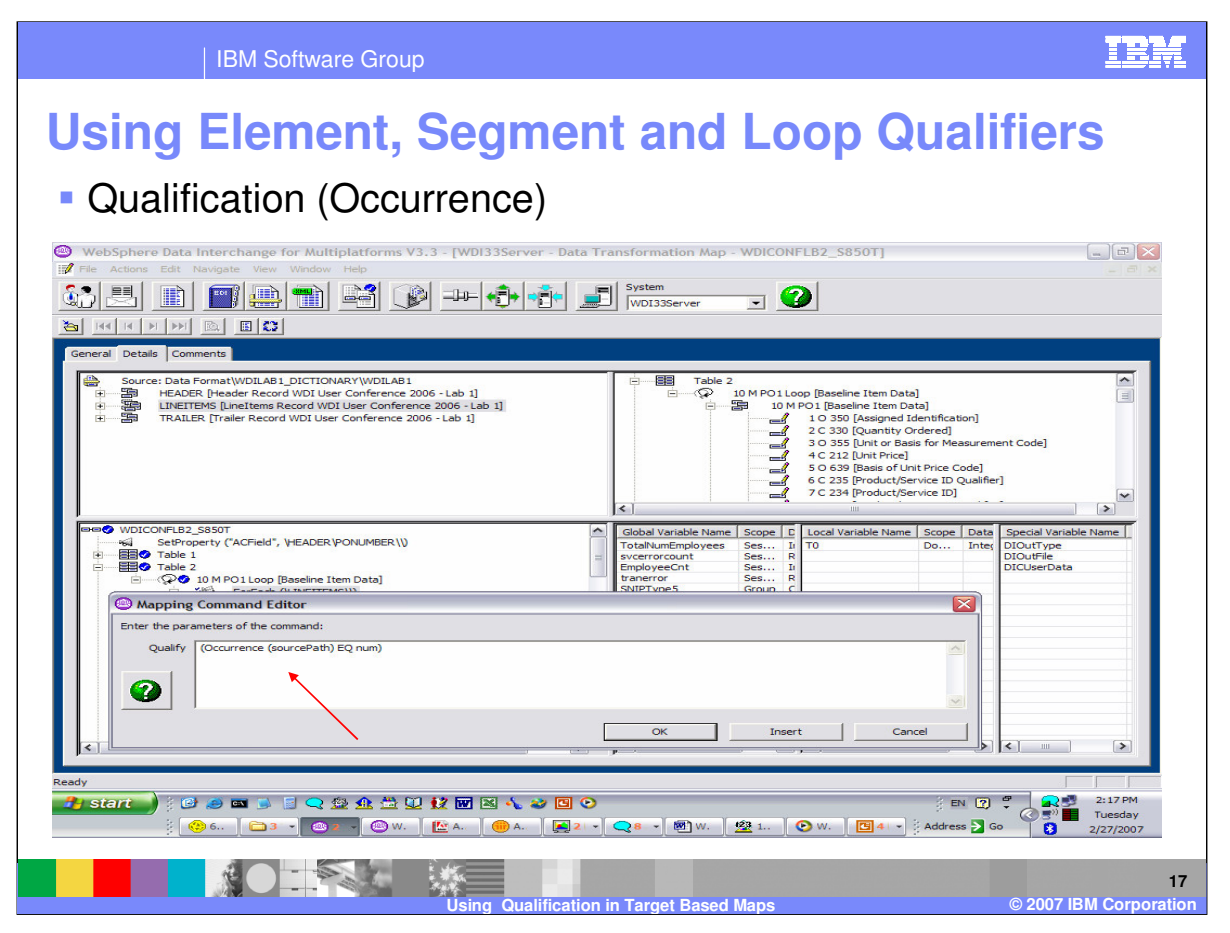

The Occurrence qualification contains a Qualify command with the Occurrence function equal to num. The Occurrence function has one parameter sourcePath. You can use drag and drop to select the source path and drop onto the sourcePath parameter. The num parameter in the Qualify command is the occurrence number you want.

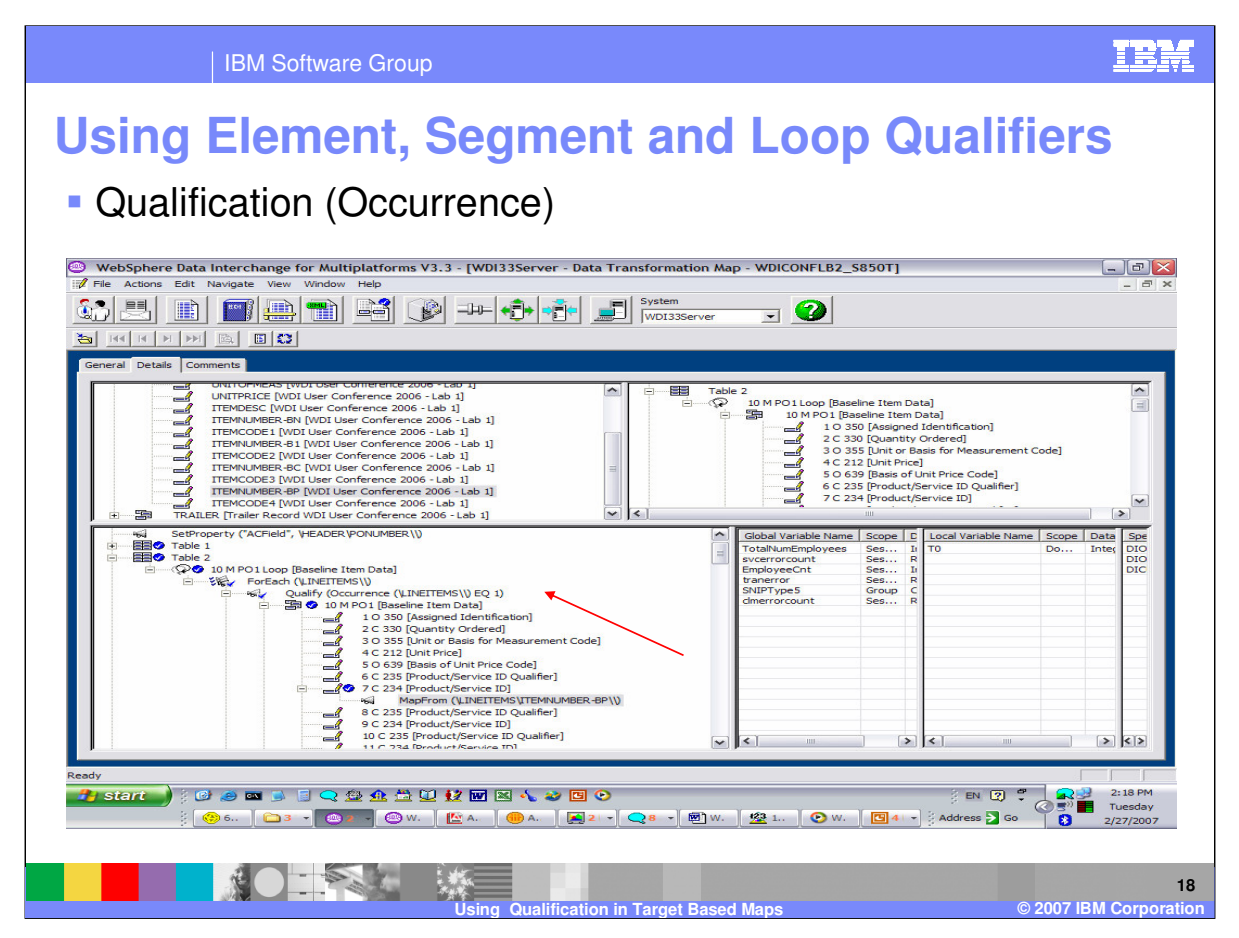

This results in a Qualify command with the Occurrence function equal 1.

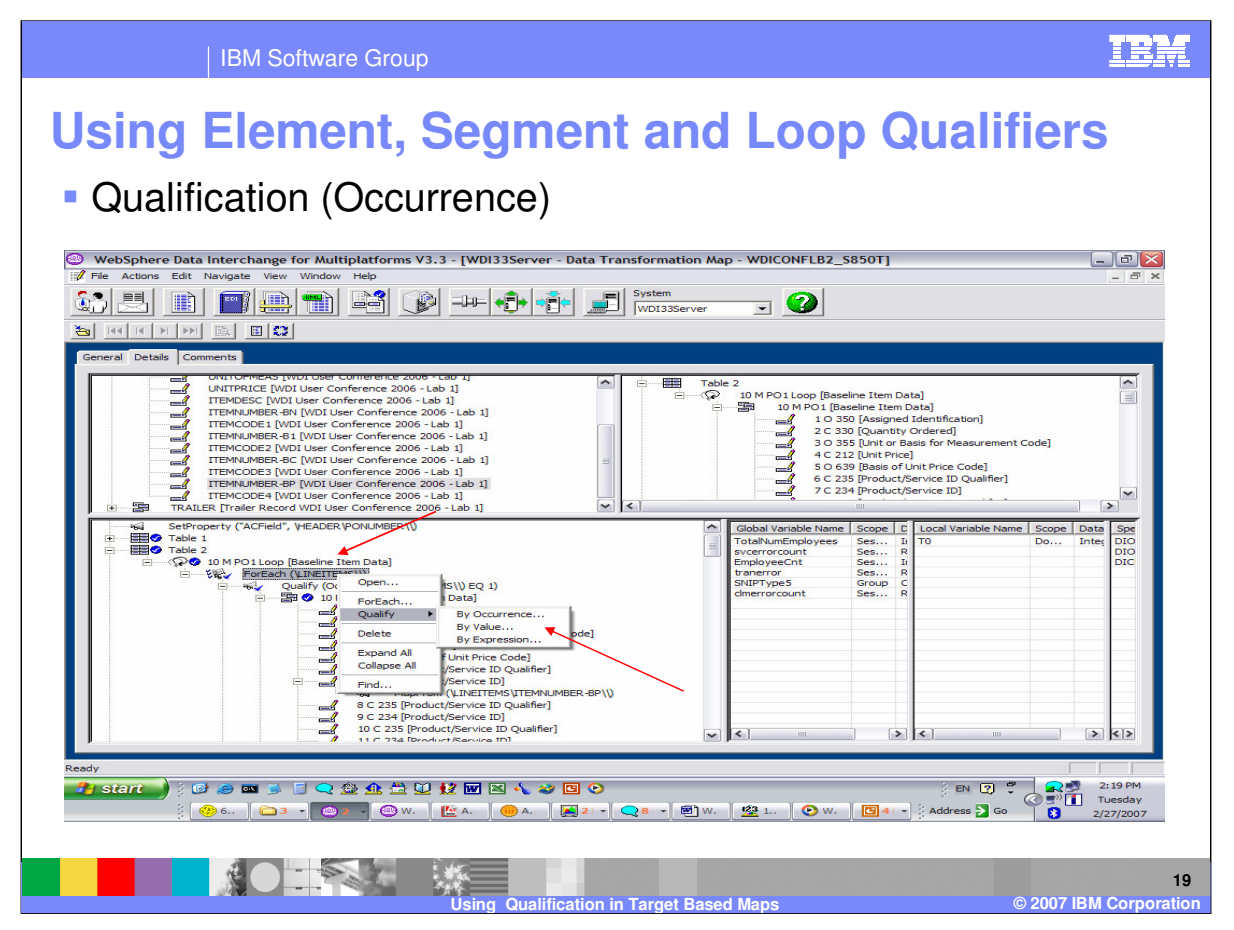

Additional qualifications can be added for the PO1 loop using right click on the ForEach command and selecting Qualify.

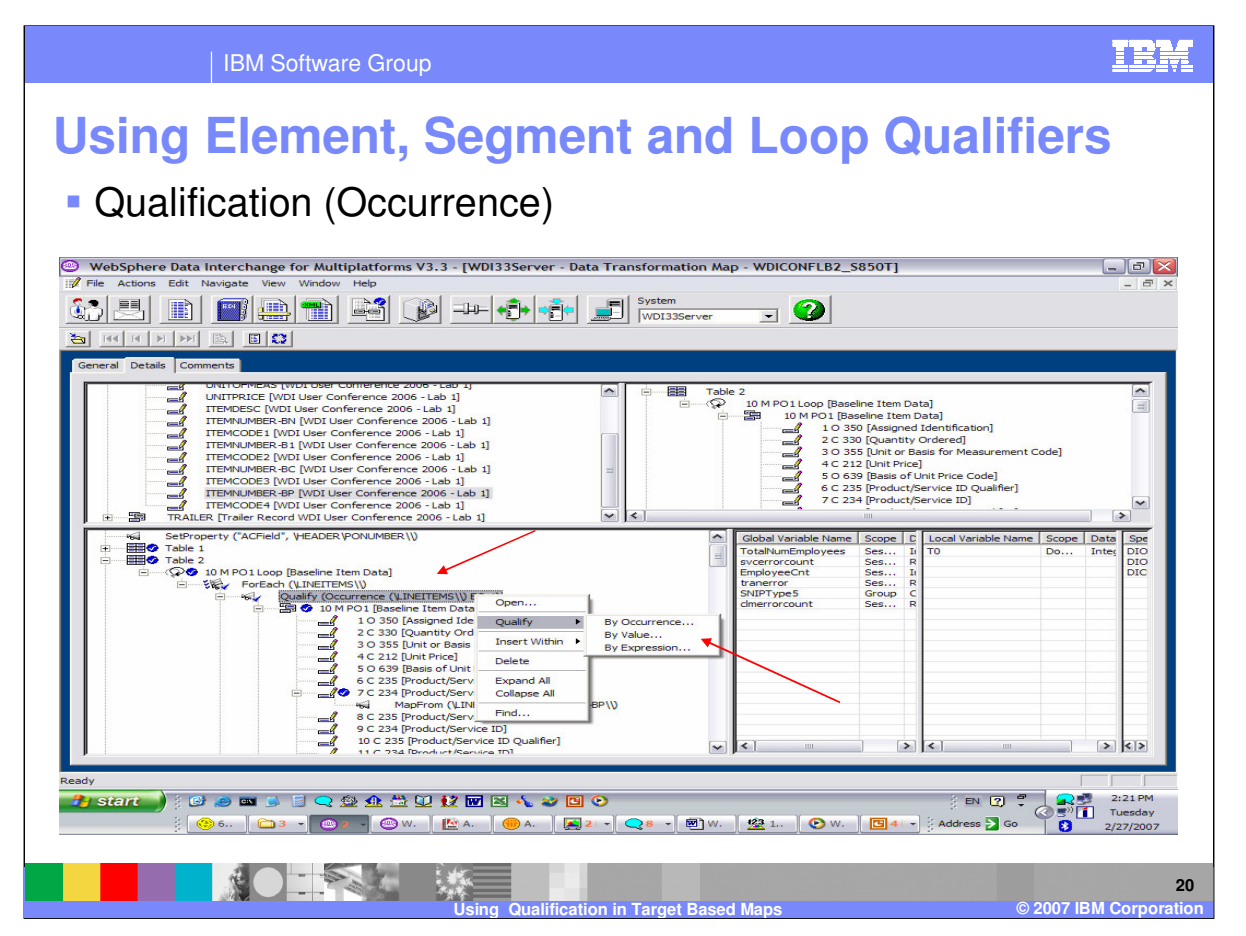

Additional qualifications can also be added under the current Qualification by using right click on the Qualification and selecting Qualify.

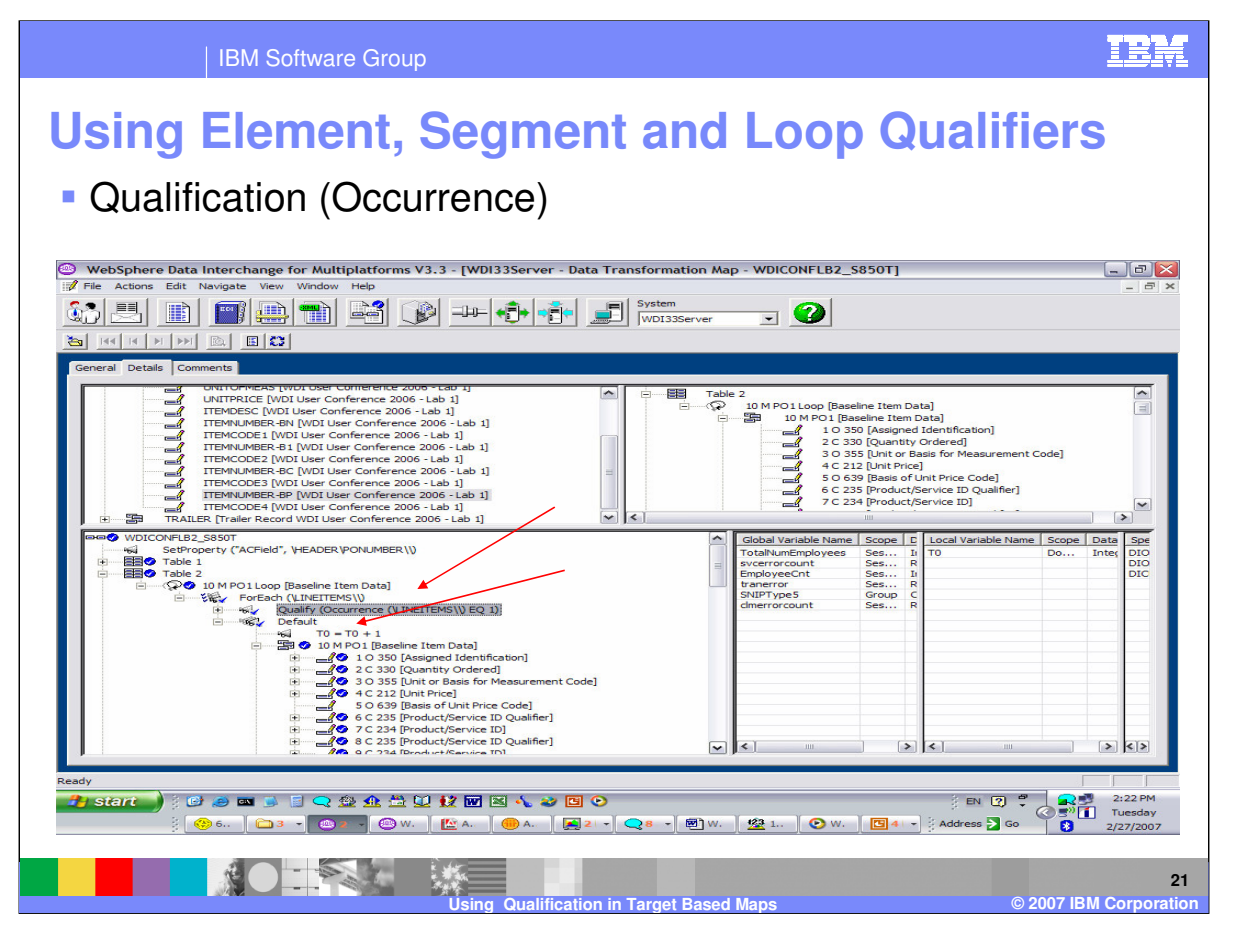

If a qualification exists and you choose to add a multiple occurrence qualification for the record, this results in the qualification becoming a "default" qualification.

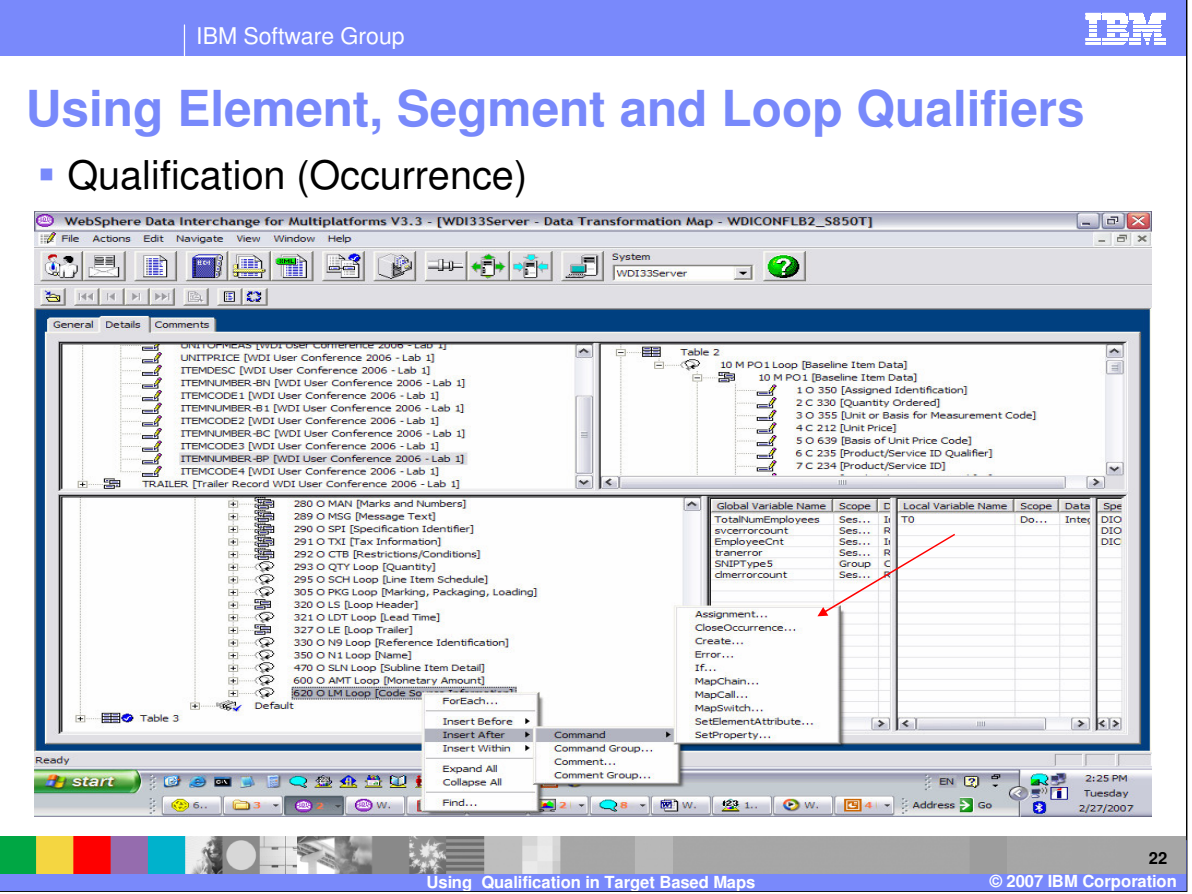

When doing Occurrence qualification with additional qualification, there should also be a CloseOccurrence command to close the target Occurrence after all the mapping has been executed. You can place a CloseOccurrence command anywhere in the mapping window. To place the command at the end of the Occurrence Qualification, right click the last source element , choose insert after, select Command, then CloseOccurrence. The close occurrence can also be placed as the first command before an qualification.

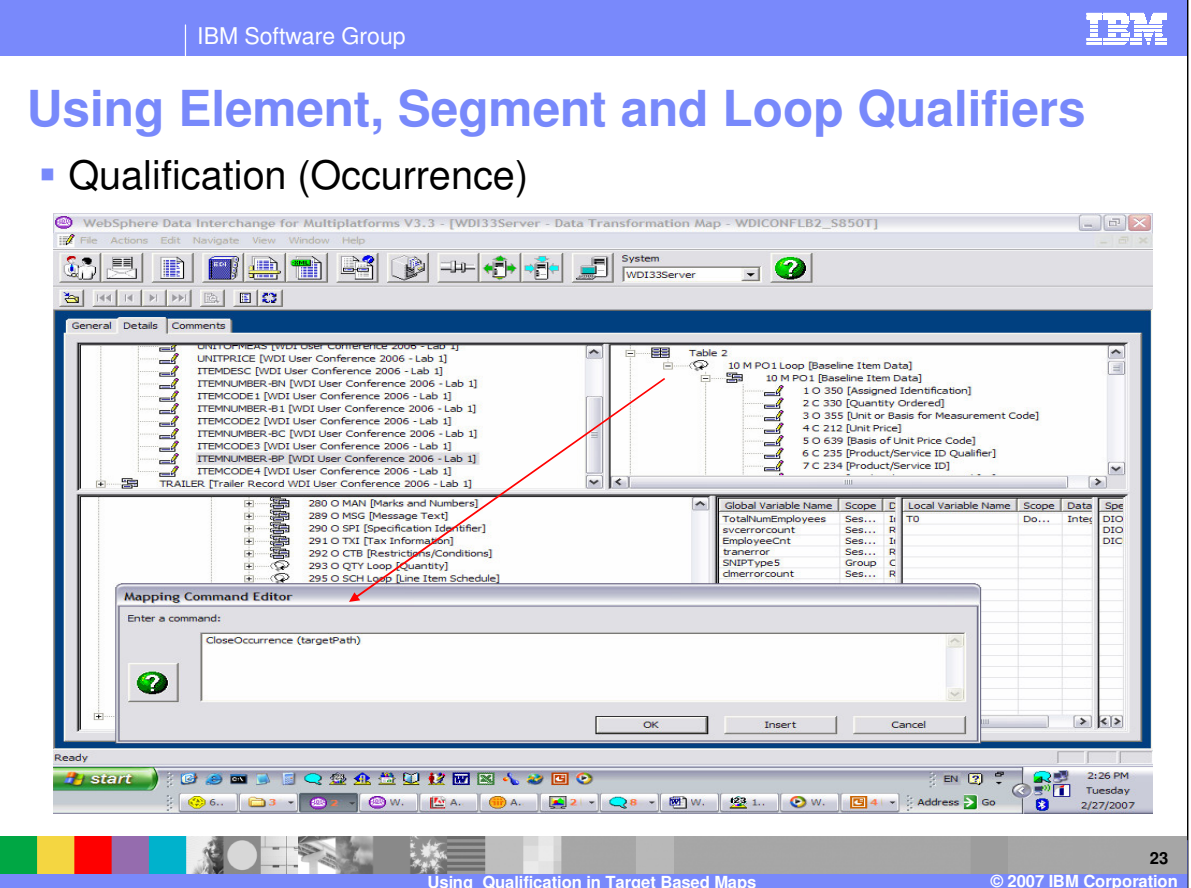

The targetPath parameter should be the target that was created by the Occurrence qualification.

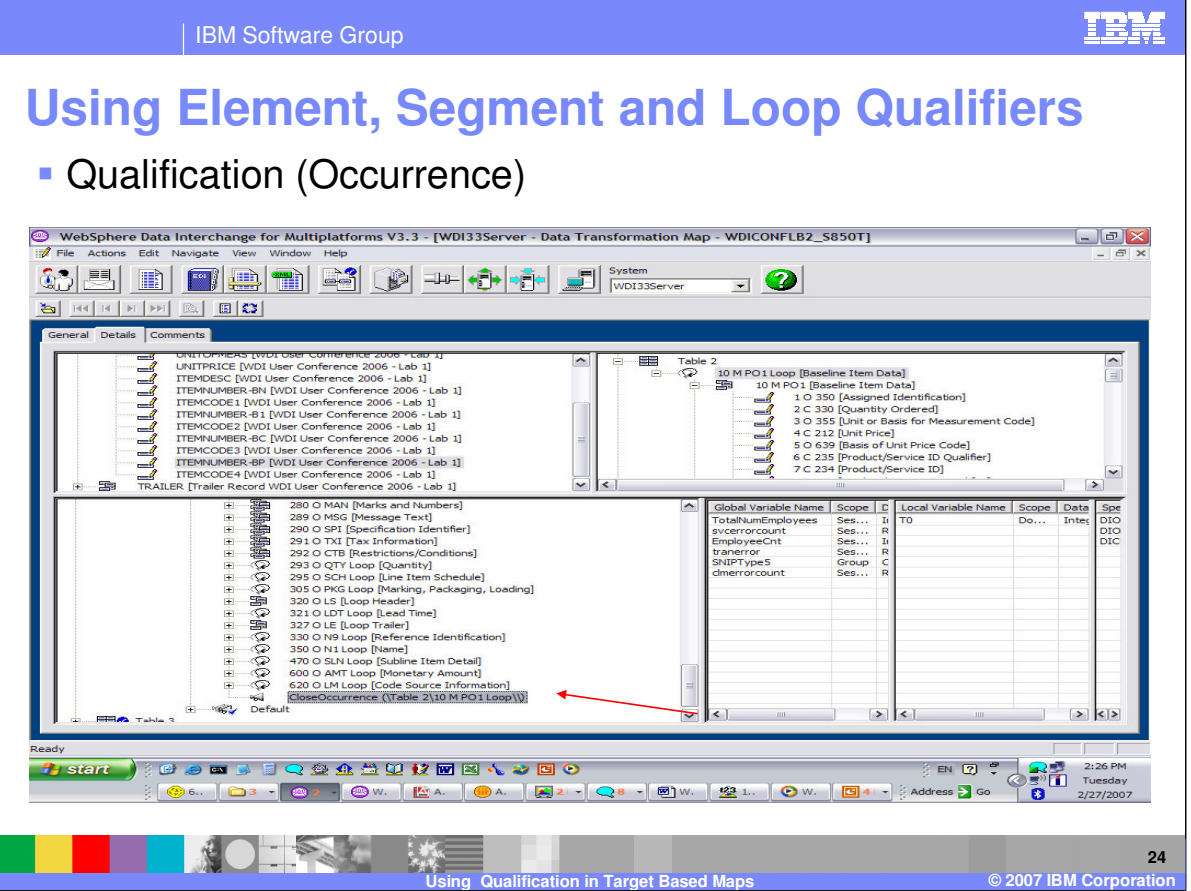

This will close the occurrence for PO1 loop before executing the default qualification which is a multiple occurrence qualification. Remember that multiple occurrence qualifications have an implied close occurrence and do not need this command.

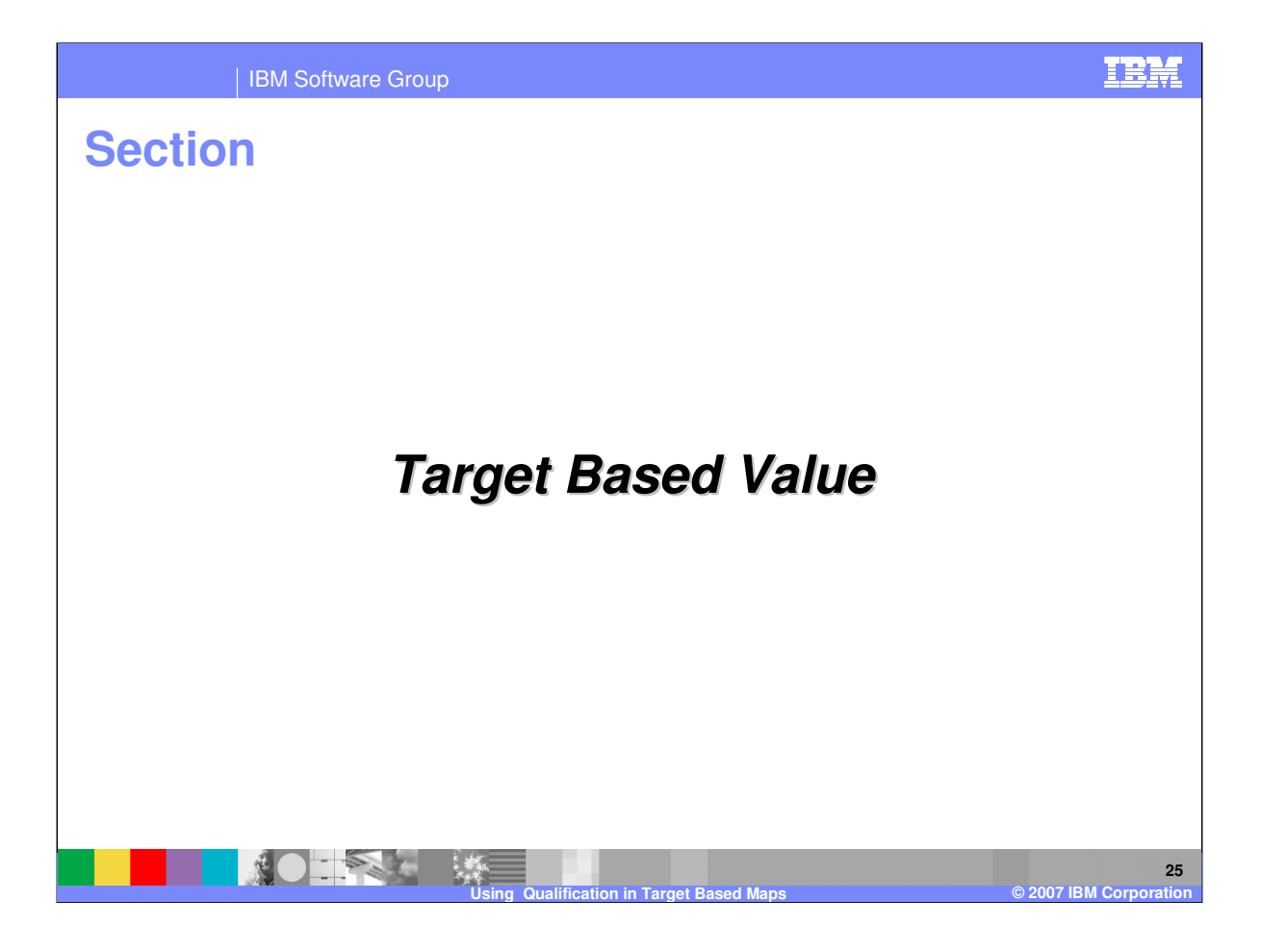

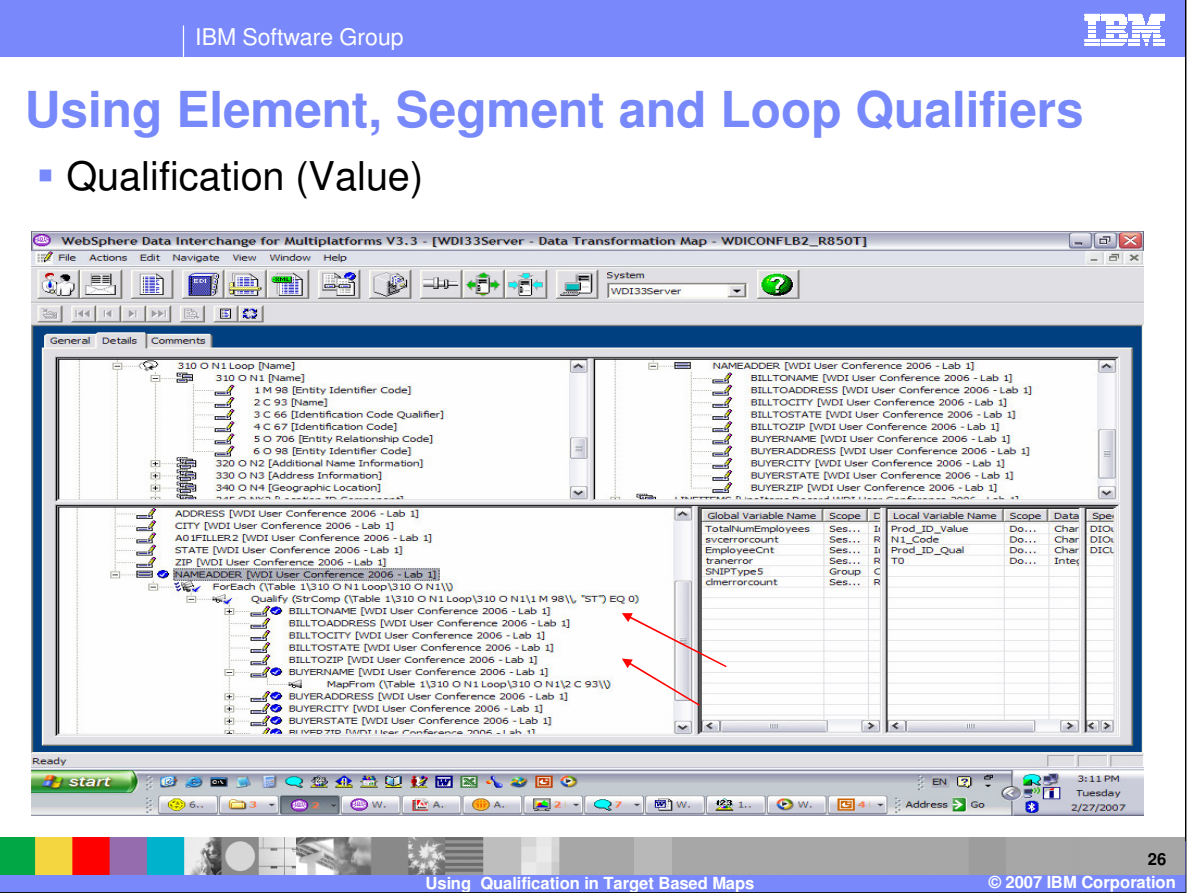

Qualify an element by value when you want the value of data in a simple element or variable to drive WebSphere Data Interchange's translation of a repeating element.

For example, say you want to qualify the N1 loop with the value of ST in Element 98, which is the "Entity Identifier Code," received in a purchase order to create a buyer record or to populate the buyer fields in a record. Further, say that you want the buyer's name to be mapped into the header record depending on the value in Element 98 of the N1 loop.

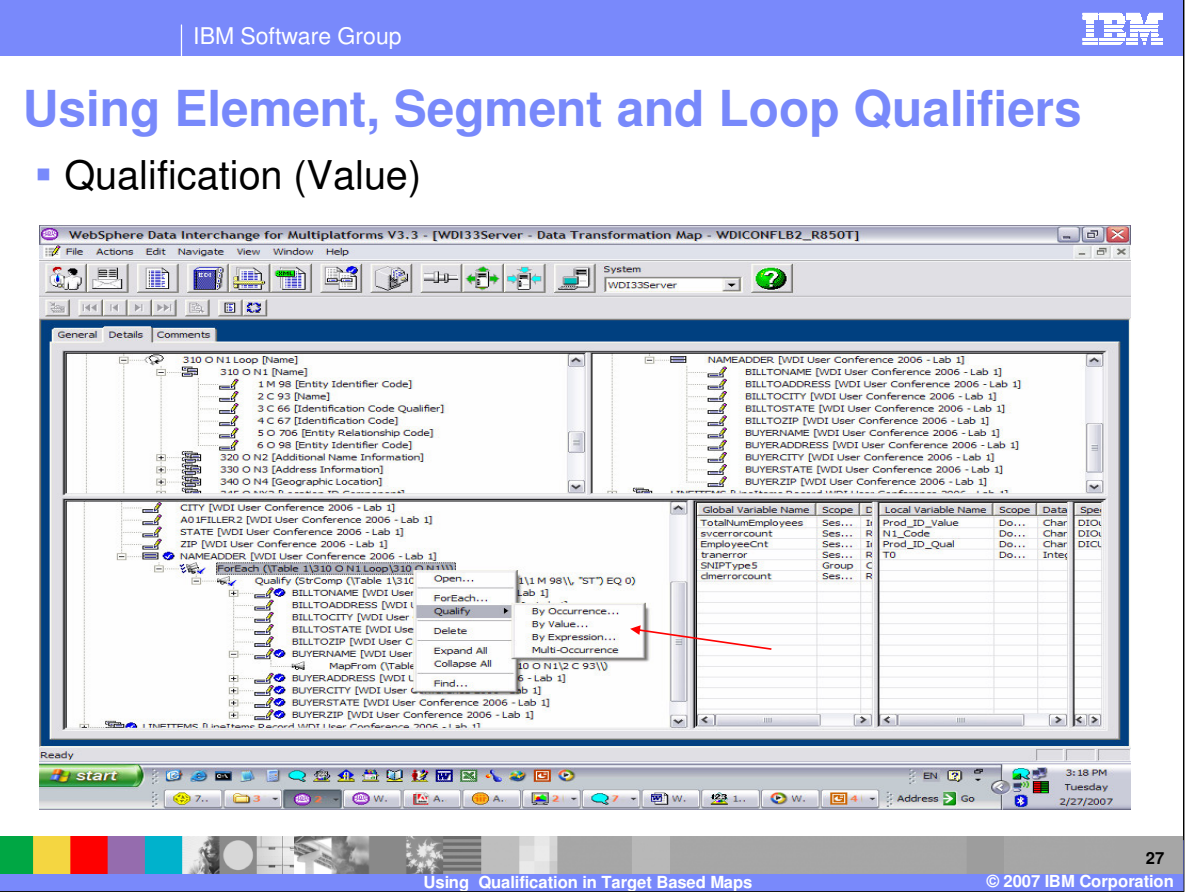

To add a Value qualification, right click on the ForEach command, choose Qualify, and select By Value.

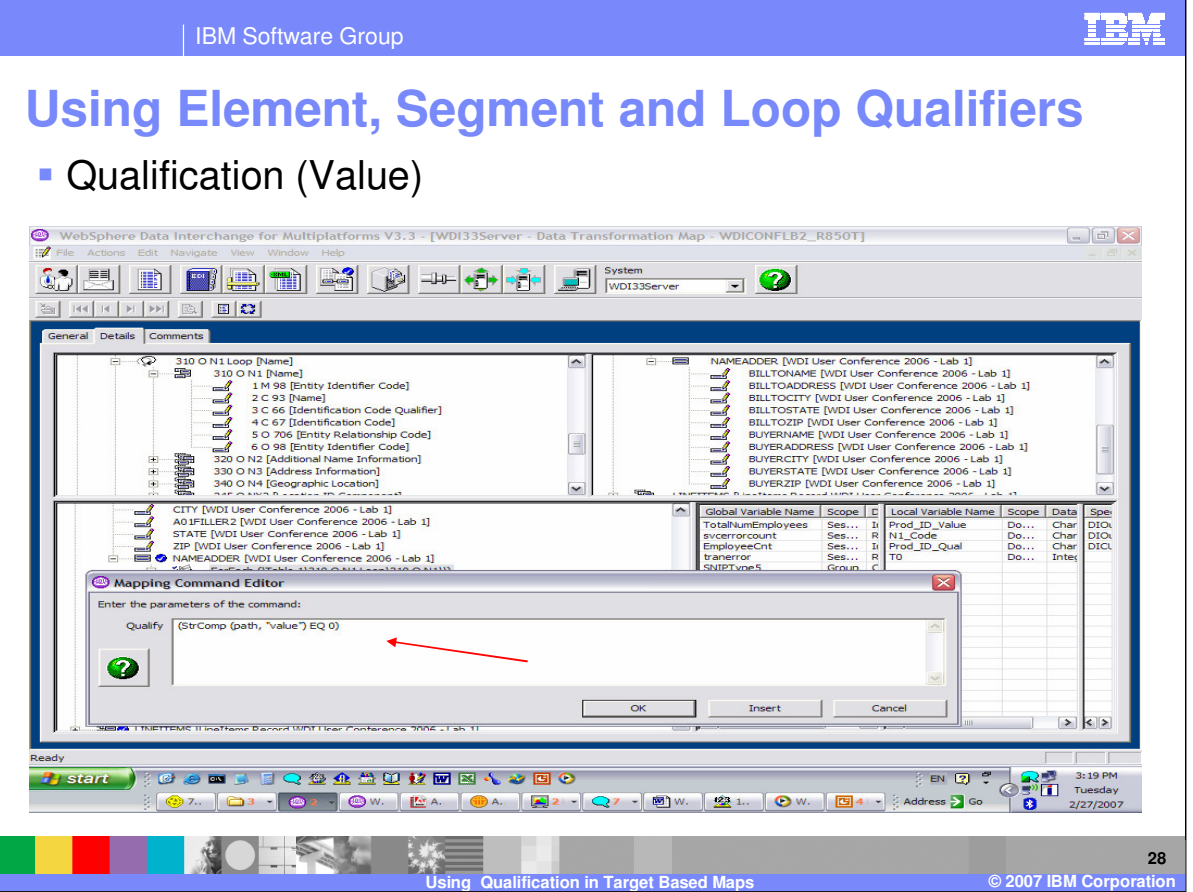

This results in a Qualify command with the StrComp function equal 0. The StrComp function contains two parameters path and a literal value. The path should be a source path but can be a variable or function. The literal value can also be a variable or function. Use right click on the parameter to select from a list of functions.

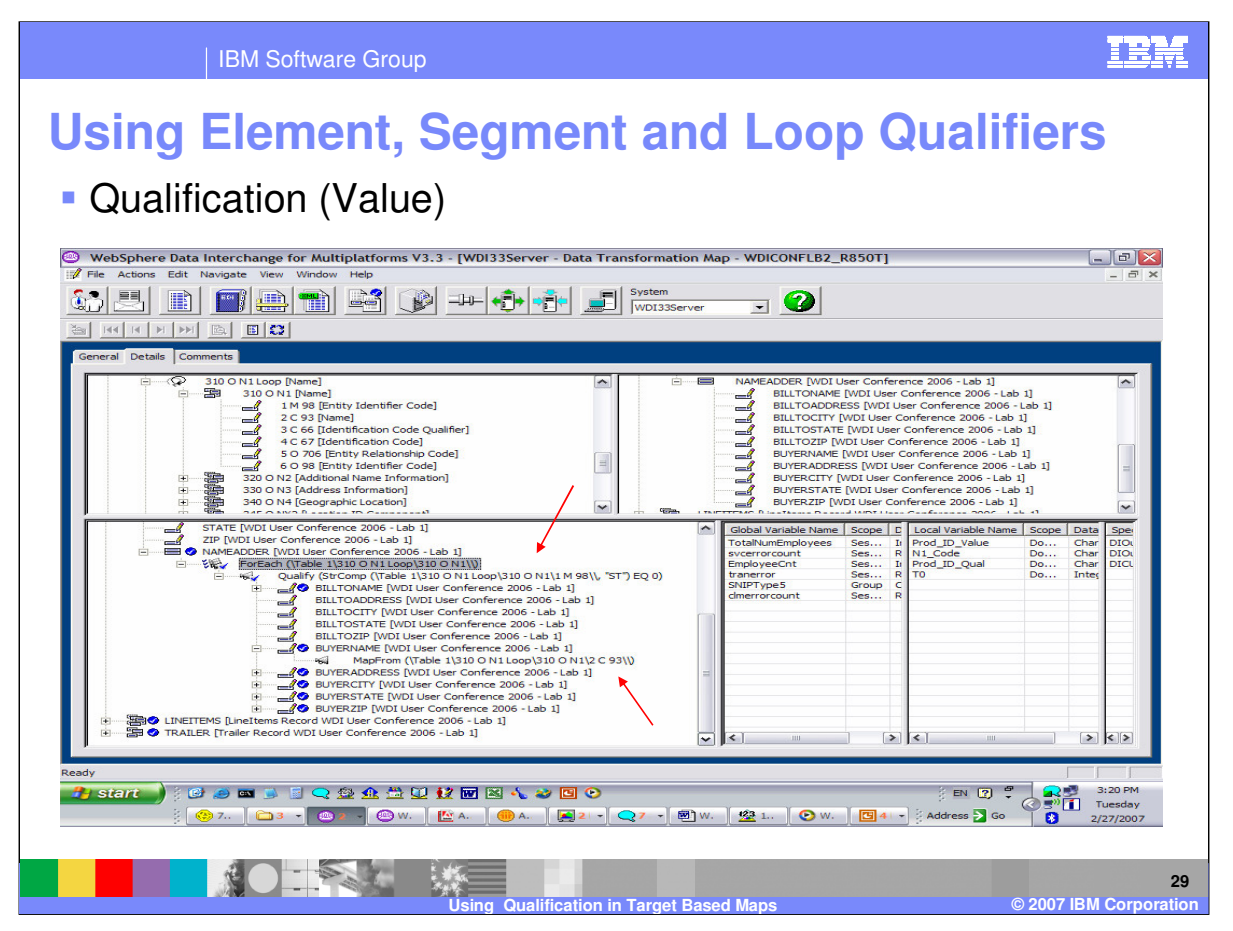

The mapping commands under this qualification will only be executed with the value "ST" is found in element 98 in the N1 segment.

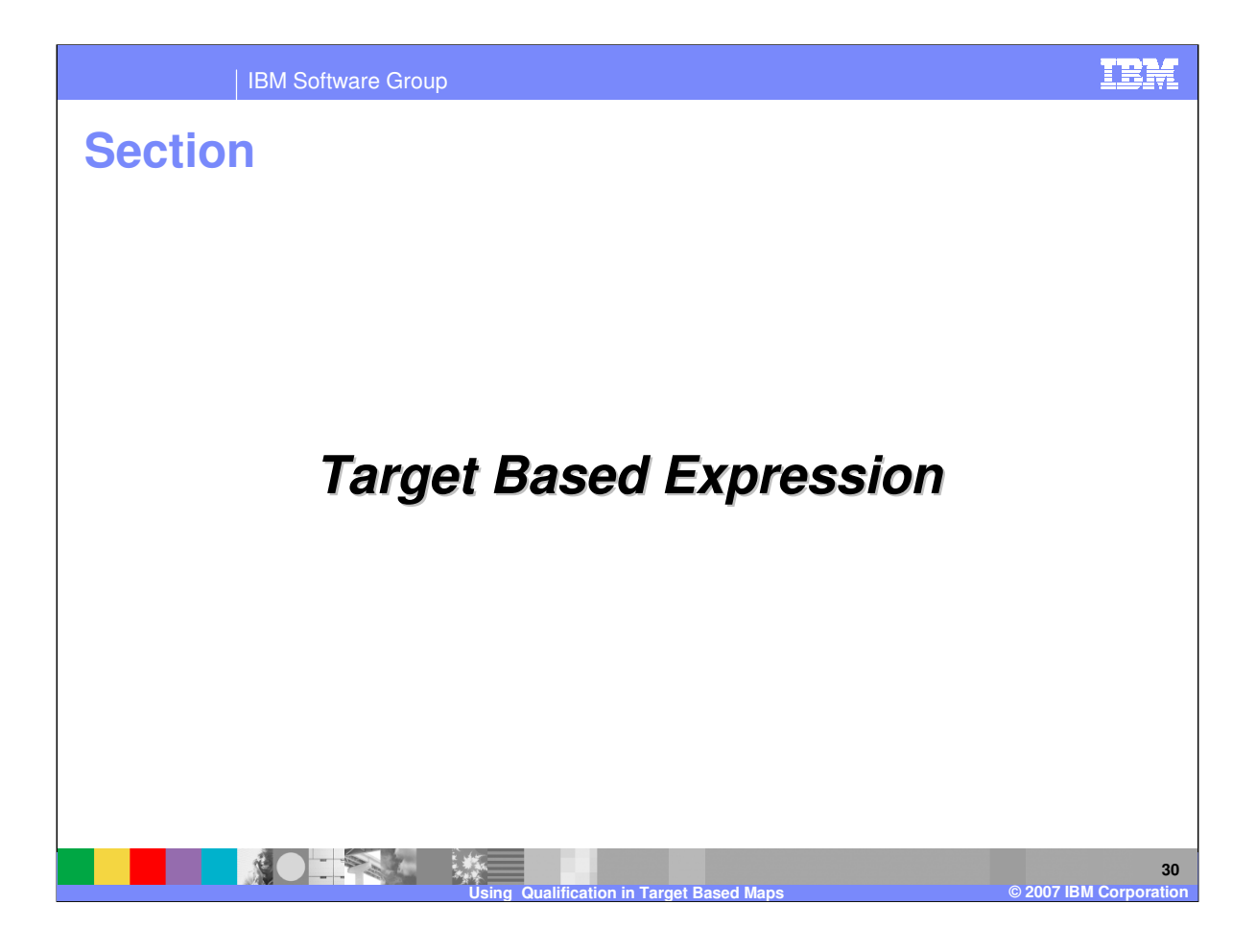

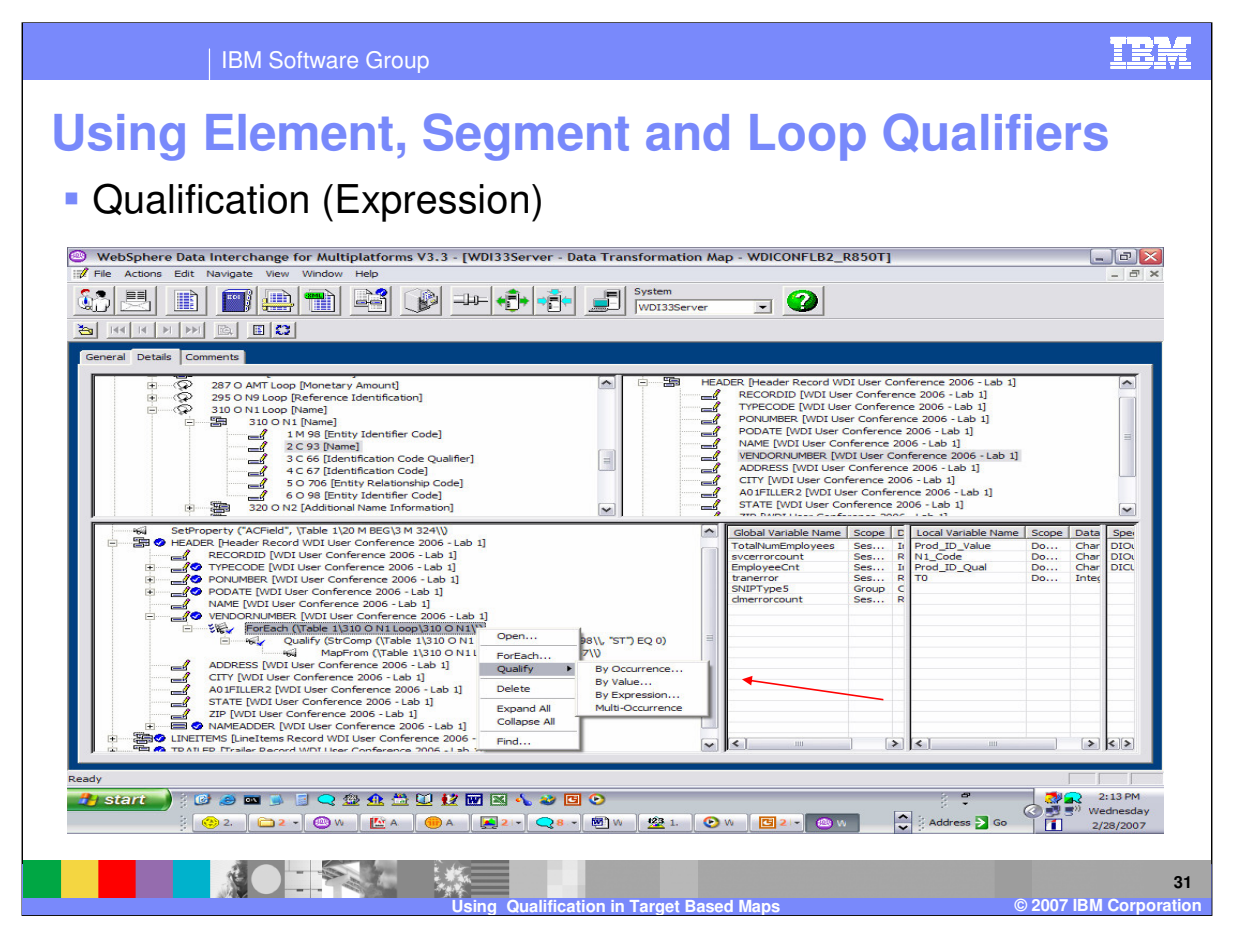

To add the qualification you must first qualify using the ForEach qualification, then right click on the ForEach command to add the qualification by Expression.

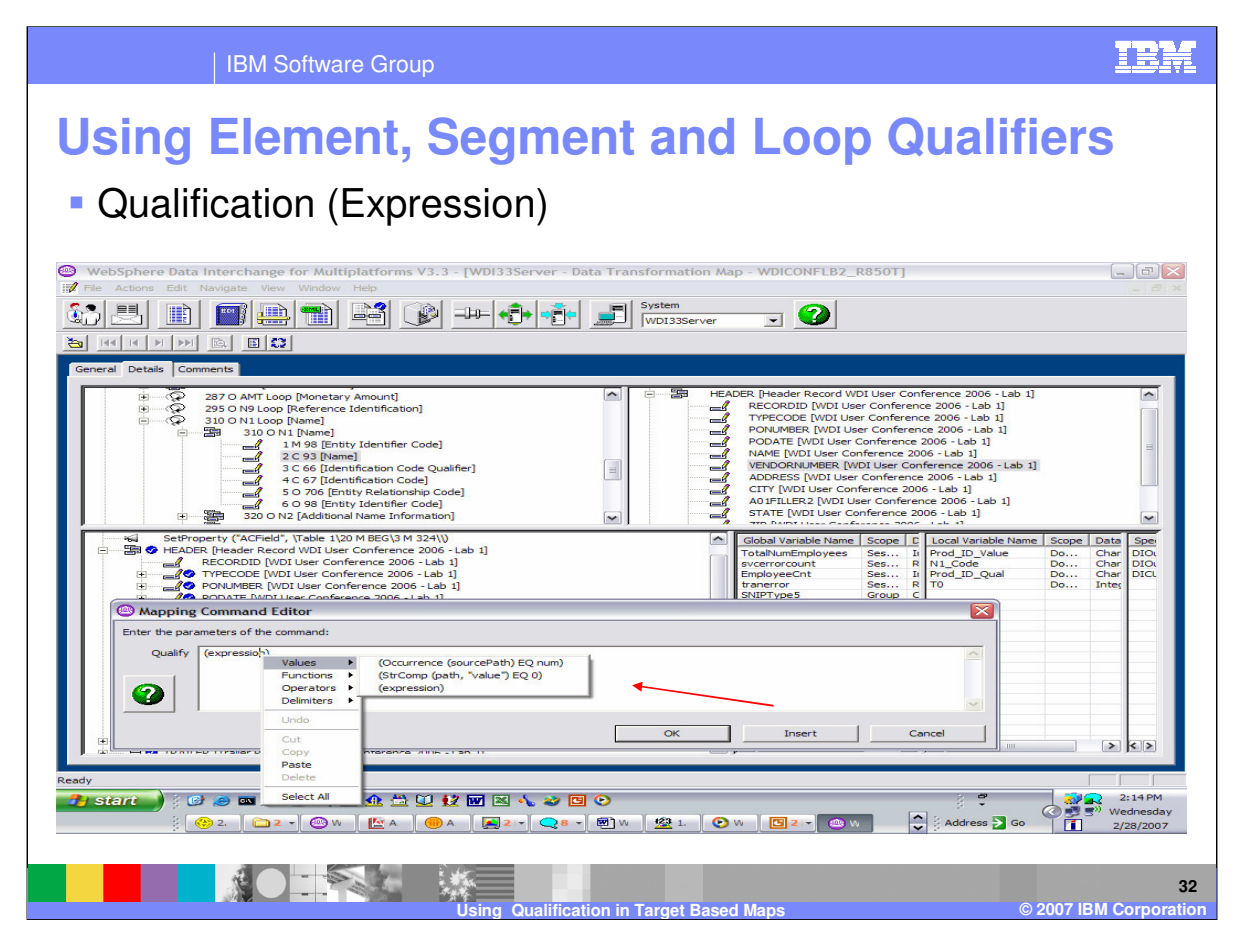

Any number of Values and Functions can be combined to use as an expression. This is a list of Values.

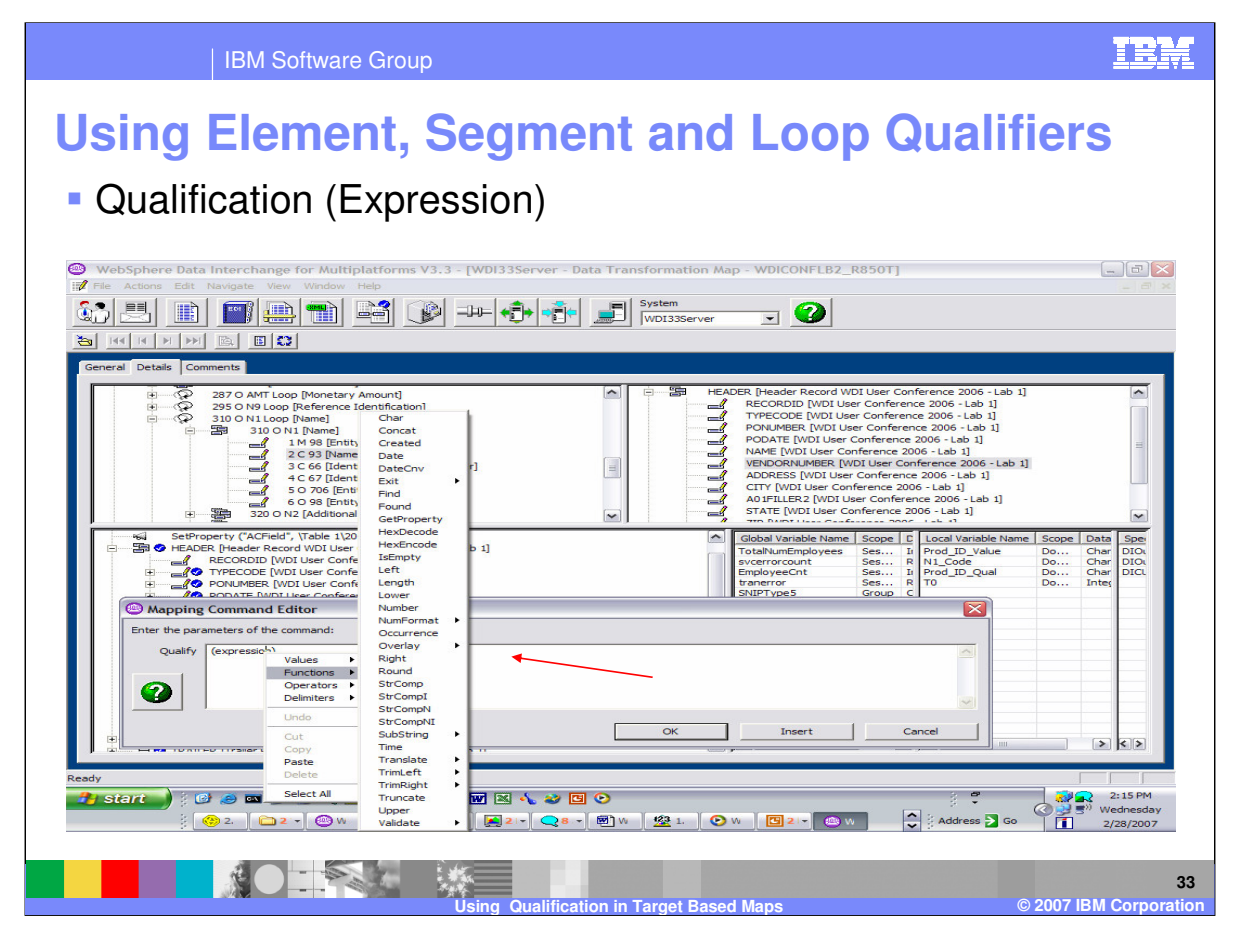

This is a list of functions.

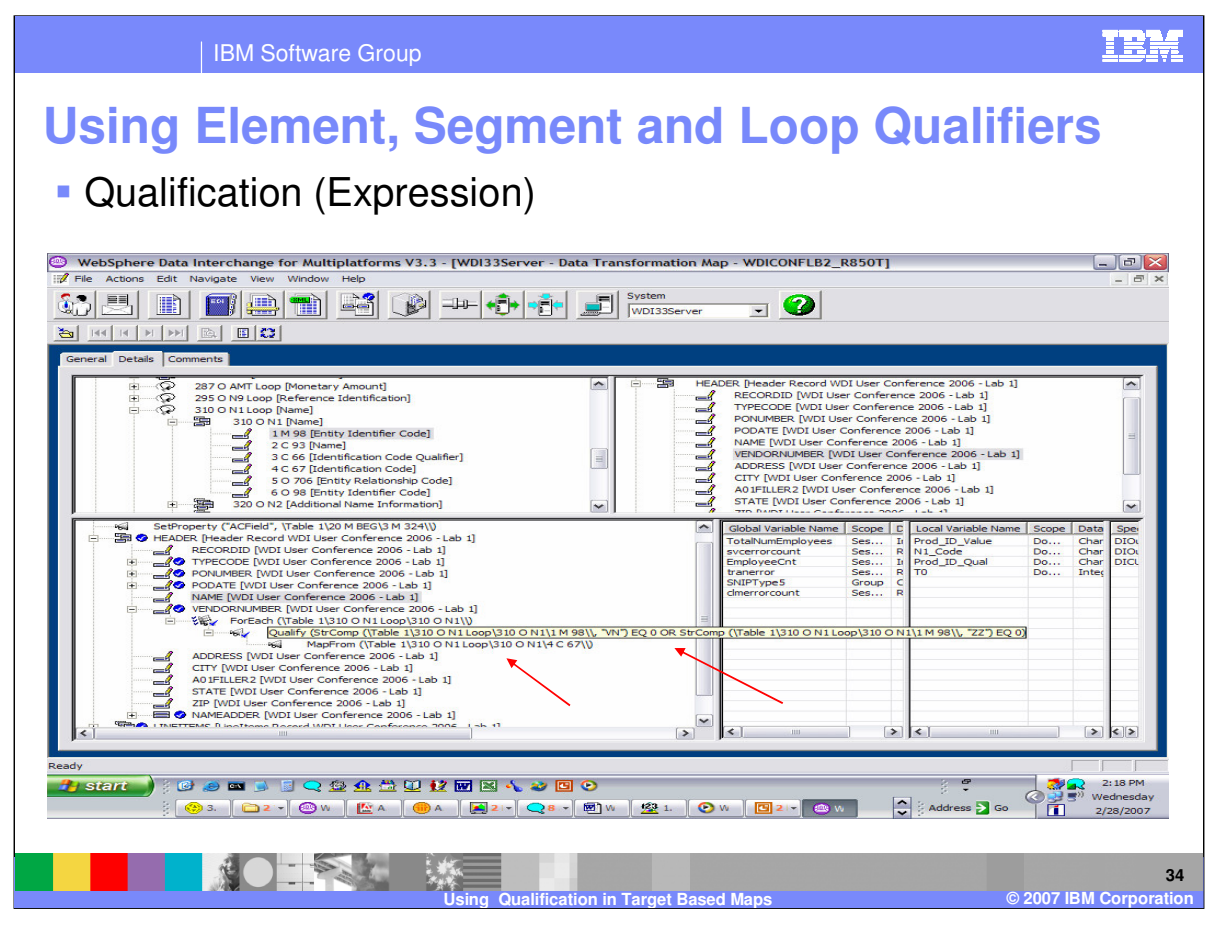

Continuing with this example, say you want to populate the vendor number field in a record when the N1 loop contains the values of VN or ZZ in Element 98, which is the "Entity Identifier Code," received in a purchase order. Further, say that you want the vendor number to be mapped into the header record depending on the value in Element 98 of the N1 loop.

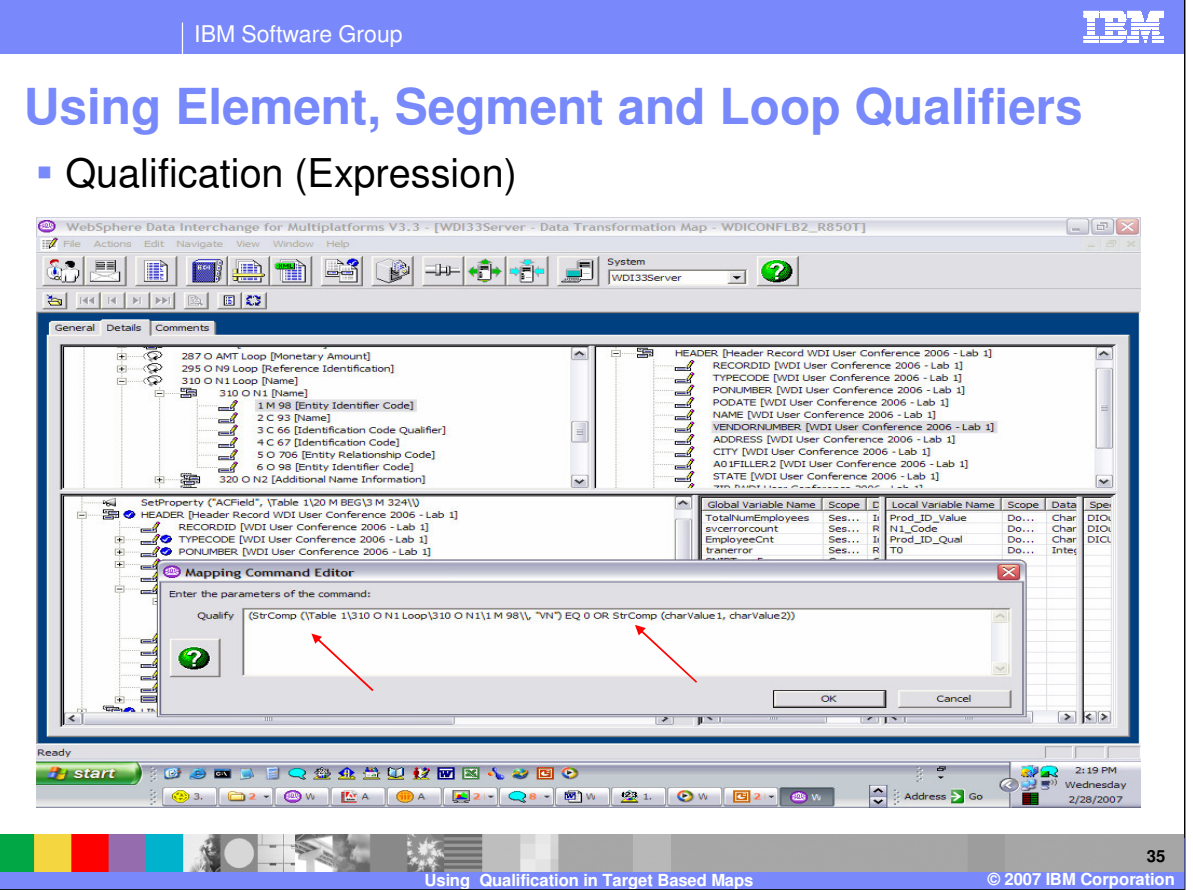

You can construct this qualification using an Expression containing functions and operators. In this example the operator OR was used.

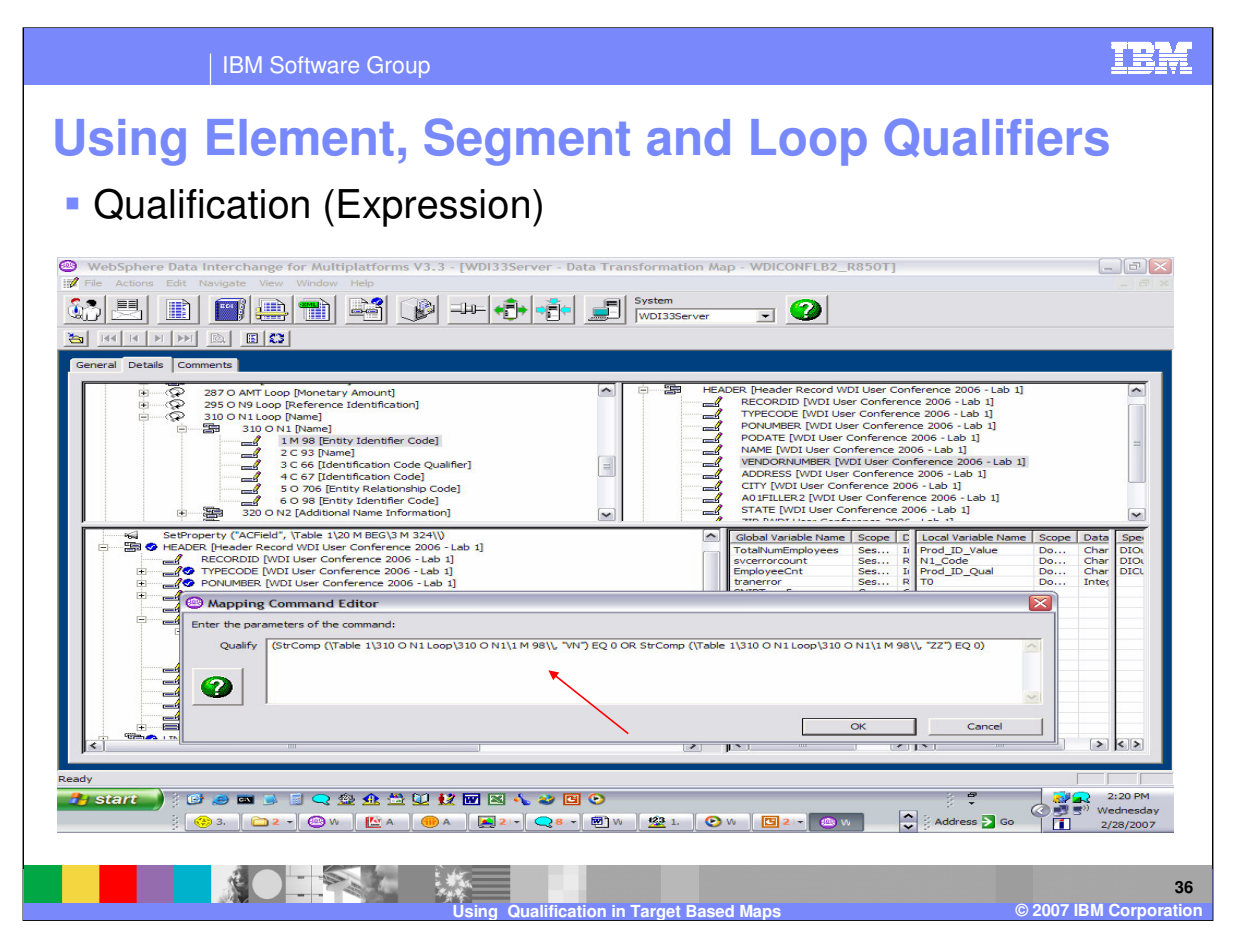

This is the completed Expression for our example.

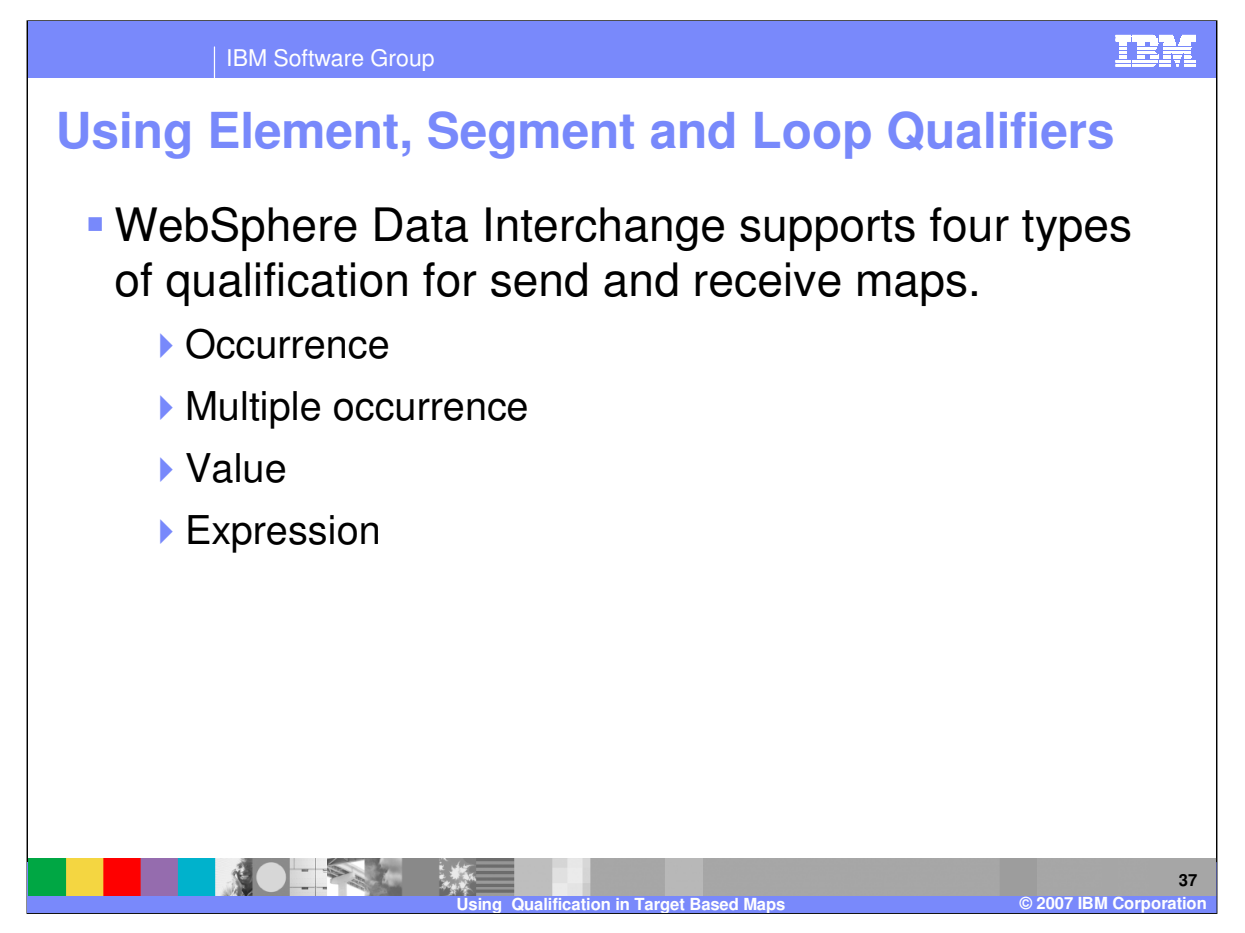

WebSphere Data Interchange supports four types of qualification for maps. You can qualify by: Occurrence, multiple occurrence, Value, and Expressions. With the exception of Multiple occurrence, you can also use logic in the mapping to execute mapping based on a condition.

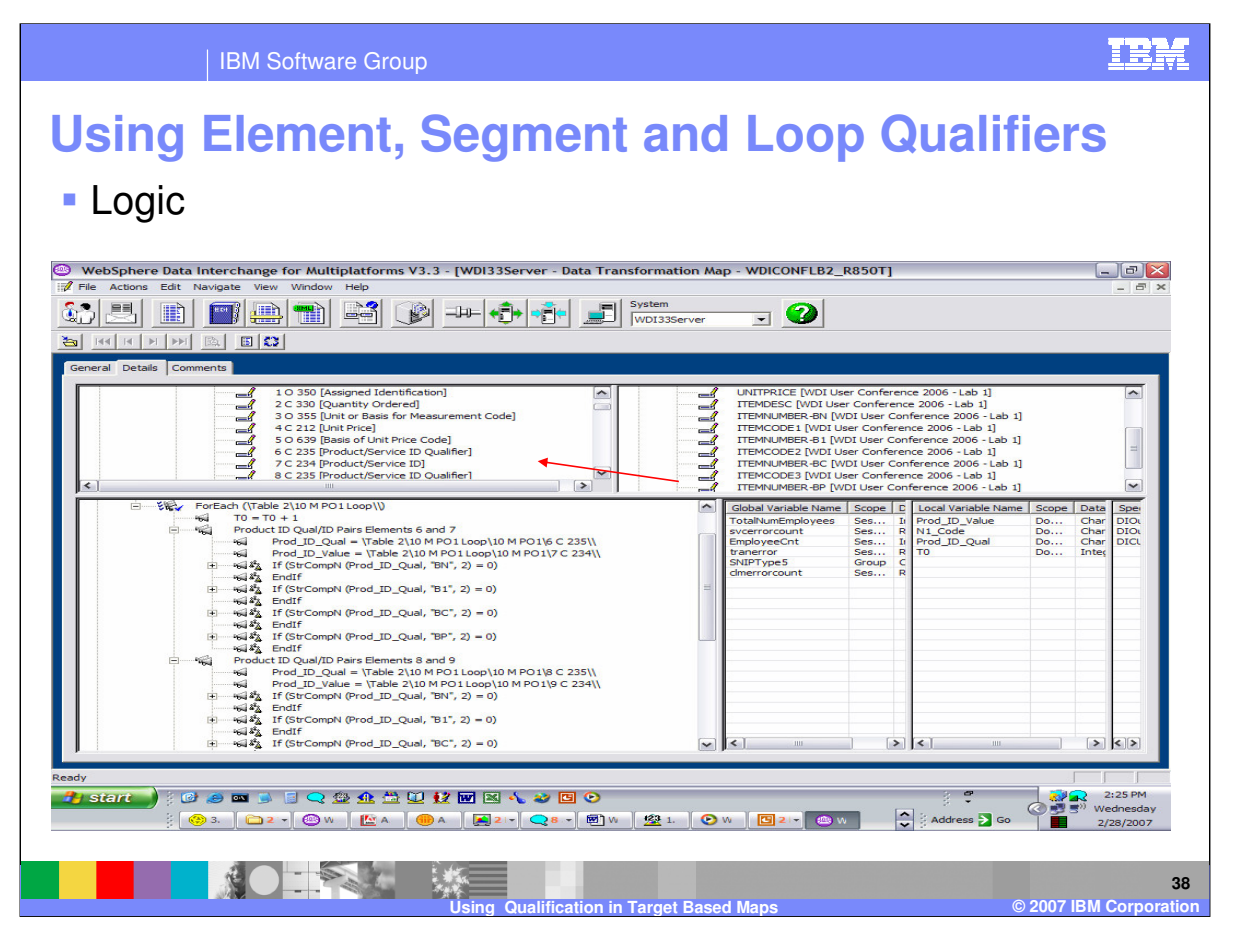

In this example logic is used to accomplish the mapping for qualified element pairs. With this type of qualification the segment contains elements that are repeated and paired with one element containing a code which identifies the type of value in the other element. These elements can occur in any order which requires the element containing the code to be scanned. This qualification type is an element qualification.

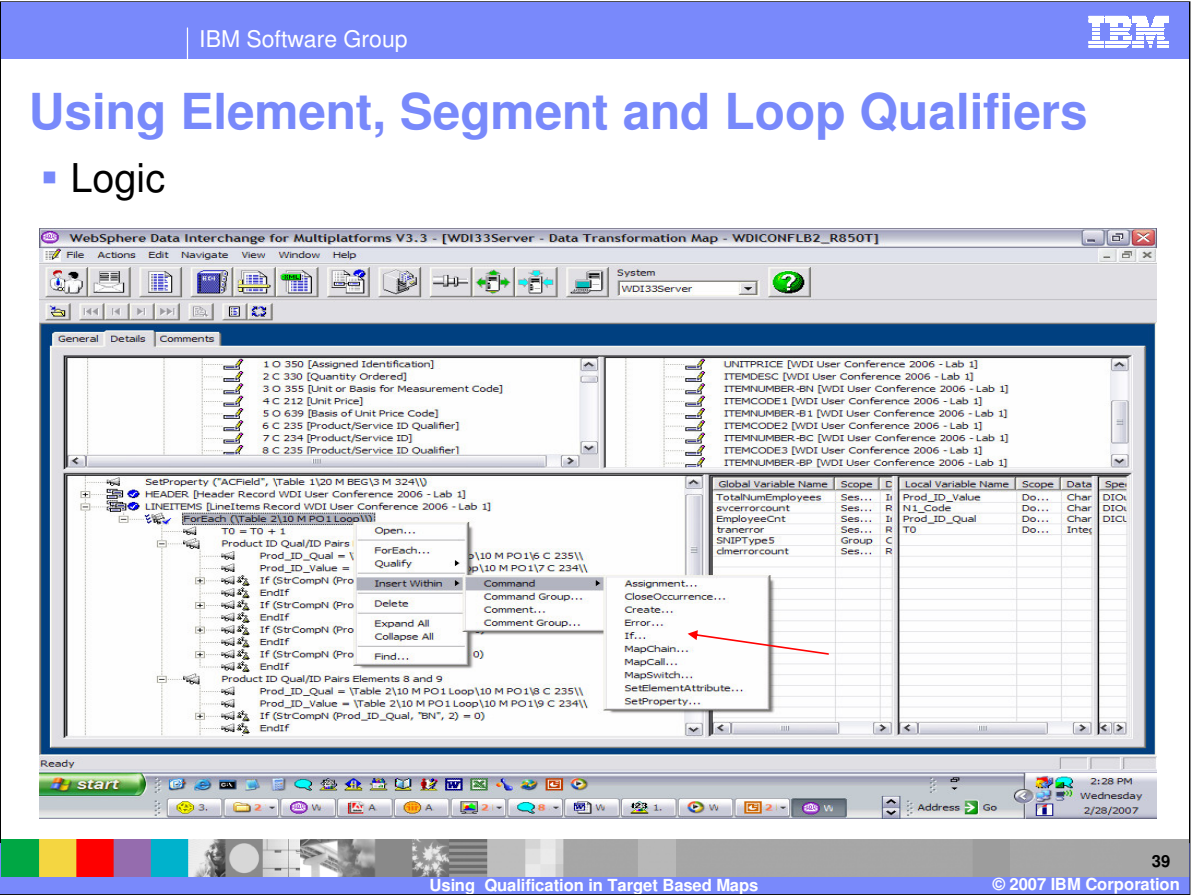

To add logic to a map, right click the element in the mapping window where you want the logic, choose Insert within, select Command, and the If command.

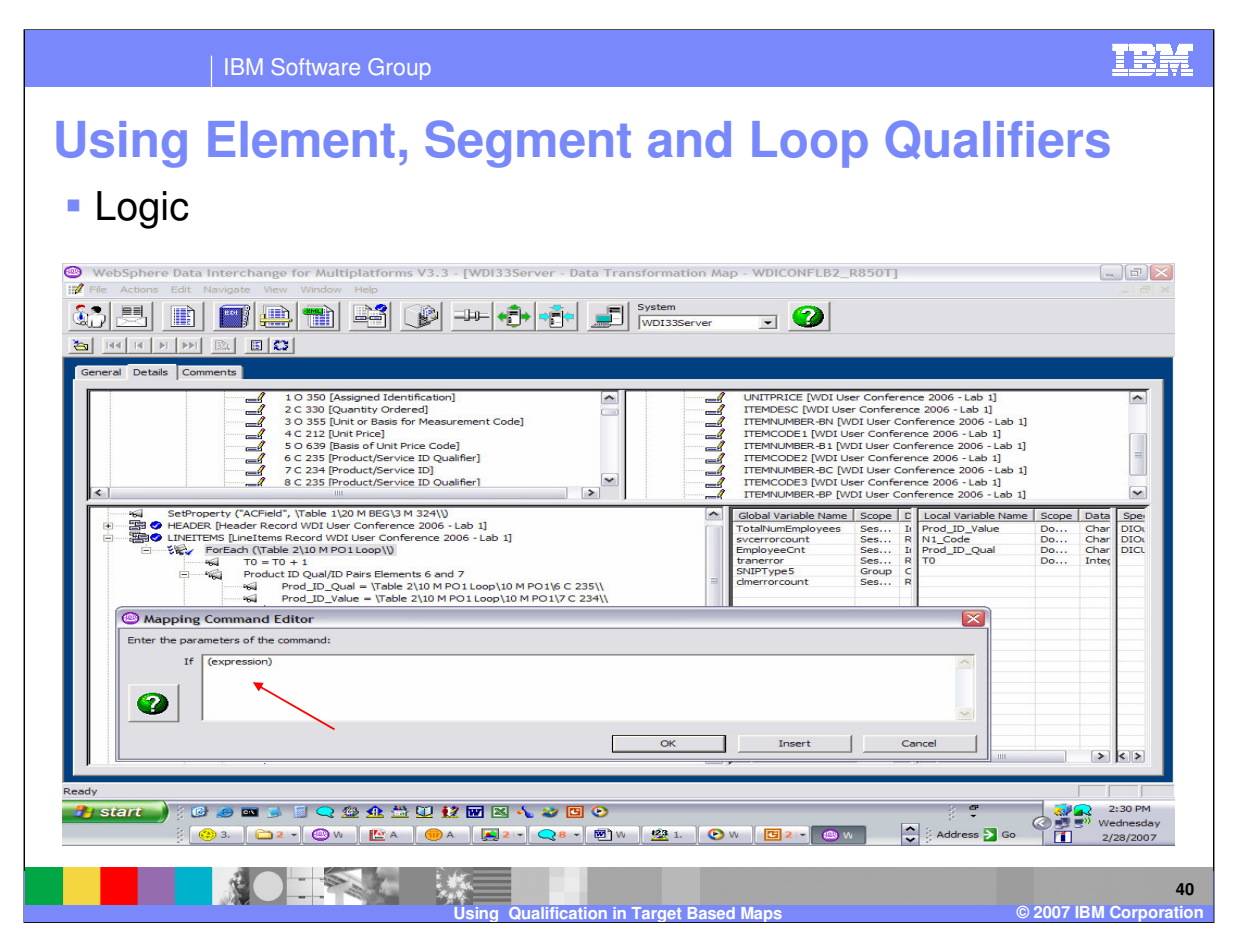

Enter the condition or expression.

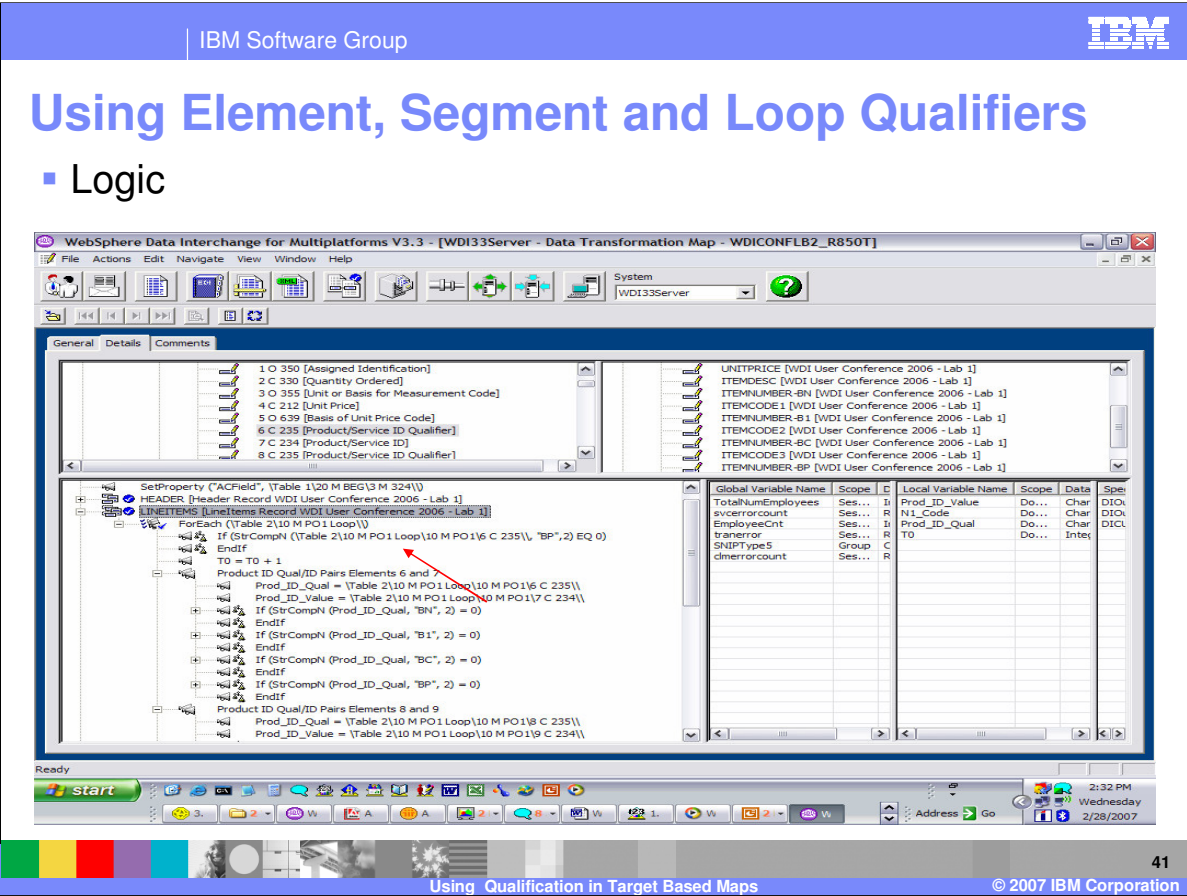

This results in an If and EndIf command.

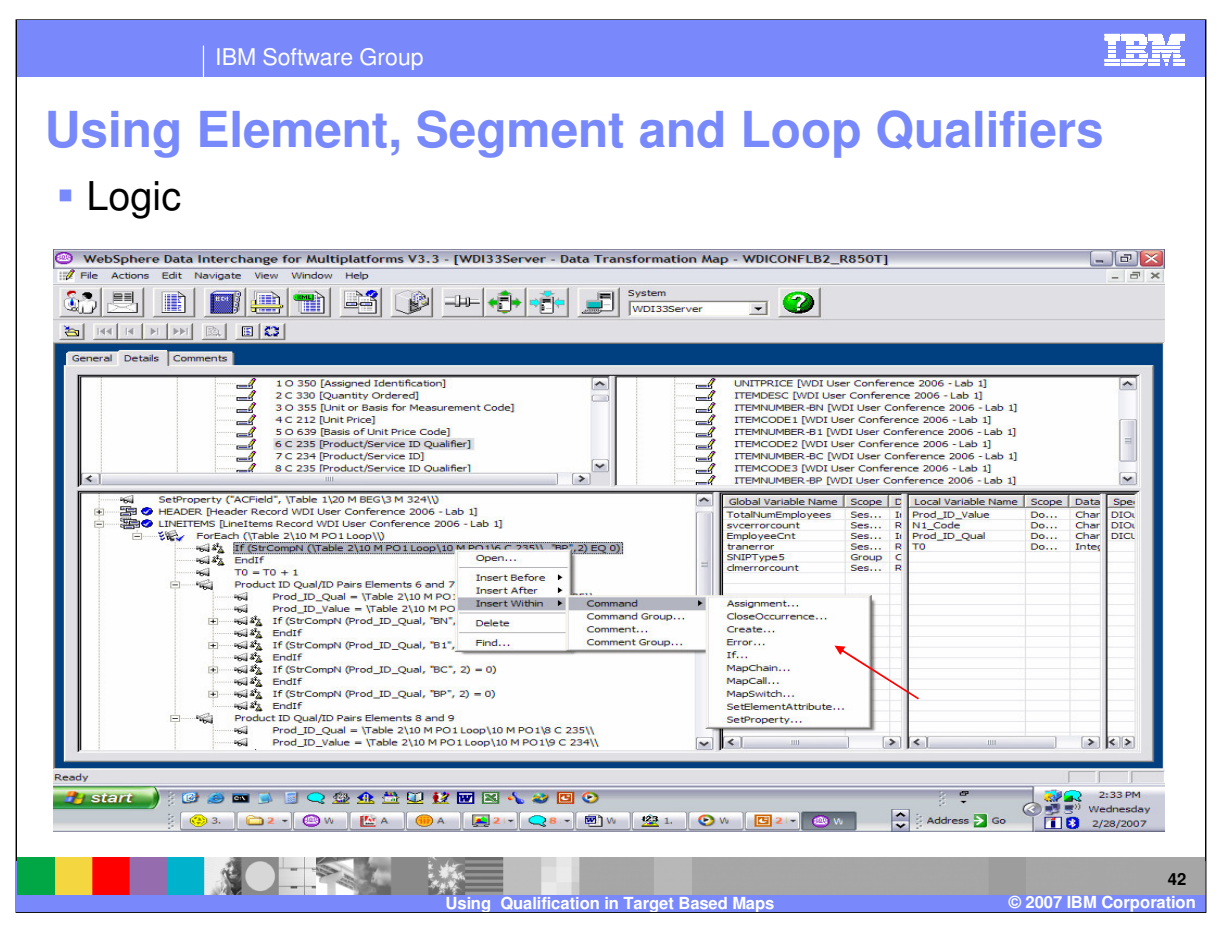

To add mapping commands under the If, right click the If, choose Insert Within, select Command and the command to be executed. Continue adding commands within the If command using these steps.

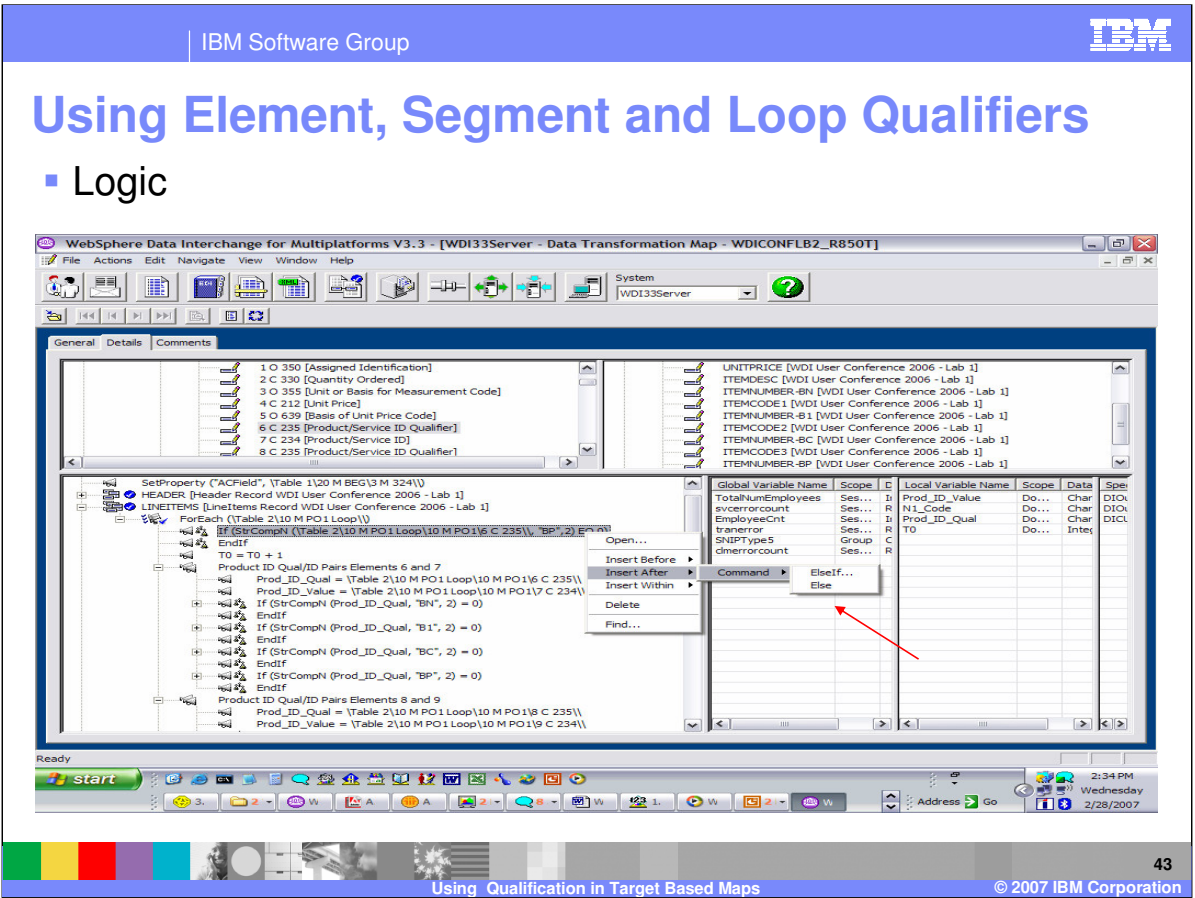

To add Else and ElseIf, right click the If command, choose Insert After, select Else or ElseIf.

| <b>IBM Software Group</b>                                                                                                    |                                                                                                 |
|----------------------------------------------------------------------------------------------------|-------------------------------------------------------------------------------------------------|
| <b>Using Element, Segment and Loop Qualifiers</b><br>■ Logic                                                                                                    |                                                                                                 |
| WebSphere Data Interchange for Multiplatforms V3.3 - [WDI33Server - Data Transformation Map - WDICONFLB2_R850T]<br>File Actions Edit Navigate View Window Help<br>System<br>₩<br>$\bullet$<br>  ∭  <br>$\overline{\phantom{0}}$<br>WDI33Server<br>国の<br><b>EEI</b><br>ð<br><b>R</b>                                                                                                    | F                                                                                               |
| General Details Comments<br>1 O 350 [Assigned Identification]<br>UNITPRICE IWDI User Conference 2006 - Lab 1]<br>$\hat{\phantom{a}}$<br>$-4$<br>2 C 330 [Quantity Ordered]<br>ITEMDESC IWDI User Conference 2006 - Lab 1]<br>d<br>a<br>3 O 355 [Unit or Basis for Measurement Code]<br>ITEMNUMBER-BN [WDI User Conference 2006 - Lab 1]<br>ہے<br>است<br>4 C 212 [Unit Price]<br>ITEMCODE1 [WDI User Conference 2006 - Lab 1]<br>أقصت<br>فصد<br>5 O 639 [Basis of Unit Price Code]<br>ITEMNUMBER-B1 [WDI User Conference 2006 - Lab 1]<br>$-4$<br>$-$<br>6 C 235 [Product/Service ID Qualifier]<br>ITEMCODE2 [WDI User Conference 2006 - Lab 1]<br>--<br>$-4$<br>7 C 234 [Product/Service ID]<br>ITEMNUMBER-BC [WDI User Conference 2006 - Lab 1]<br>گ<br>$-4$<br>$\checkmark$<br>8 C 235 [Product/Service ID Qualifier]<br>ITEMCODE3 [WDI User Conference 2006 - Lab 1]<br>الد<br>$\leftarrow$<br>$\rightarrow$<br>ITEMNUMBER-BP [WDI User Conference 2006 - Lab 1] | $\sim$<br>$\equiv$<br>$\check{ }$                                                               |
| SetProperty ("ACField", \Table 1\20 M BEG\3 M 324\\)<br>$\sim$<br>Global Variable Name Scope D<br>Local Variable Name   Scope  <br>HEADER [Header Record WDI User Conference 2006 - Lab 1]<br>由<br><b>TotalNumEmployees</b><br>Ses<br>I.<br>Prod ID Value<br><b>Do</b><br>ė.<br><b>EDO LINEITEMS [LineItems Record WDI User Conference 2006 - Lab 1]</b><br>N1 Code<br>sycerrorcount<br>Ses<br>R<br><b>Do</b><br>□ 않는 ForEach (\Table 2\10 M PO1 Loop\\)<br>EmployeeCnt<br>Ses<br>Tr.<br>Prod_ID_Qual<br><b>Do</b><br><b>TO</b><br>· 16 tf (StrCompN (\Table 2\10 M PO1 Loop\10 M PO1\6 C 235\\, "BP",2) EQ 0)<br>tranerror<br>Ses<br>P<br><b>Do</b><br>SNIPType5<br>Group<br>$\epsilon$<br>% EndIf<br>clmerrorcount<br>Ses<br>$-1$<br>$TO = TO + 1$<br>Product ID Qual/ID Pairs Elements 6 and 7<br>白 编<br>Prod_ID_Qual = \Table 2\10 M PO1 Loop\10 M PO1\6 C 235\\<br>ud.                                                                                         | Data<br>Sper<br>Char<br><b>DIOL</b><br>Char<br>DTO <sub>L</sub><br><b>DICL</b><br>Char<br>Inter |
| $\overline{\mathbf{x}}$<br>Mapping Command Editor<br>Enter the parameters of the command:<br>$($ Expression $)$<br>ElseIf<br>$\sim$<br>7                                                                                                    |                                                                                                 |
| OK<br><b>Tosert</b><br>Cancel<br>Ready<br><b>GOOD SCAADU NEAL 200</b><br>$\mathcal{L}$<br>$H$ start<br>22.1<br>8 3. 32 9 W 12 A 6 A 2 Q 8 2W<br><b>EB</b> W<br>Address D Go<br>$\bullet$ w<br>$ E $ 2 $-$                                                                                                    | $>$ $ <$ $ >$<br>2:35 PM<br><b>PAGE 1999</b><br>■■■ <sup>3)</sup> Wednesday<br>12/28/2007       |
| <b>Using Qualification in Target Based Maps</b>                                                                                                    | 44<br>© 2007 IBM Corporation                                                                    |

Enter the condition or expression.

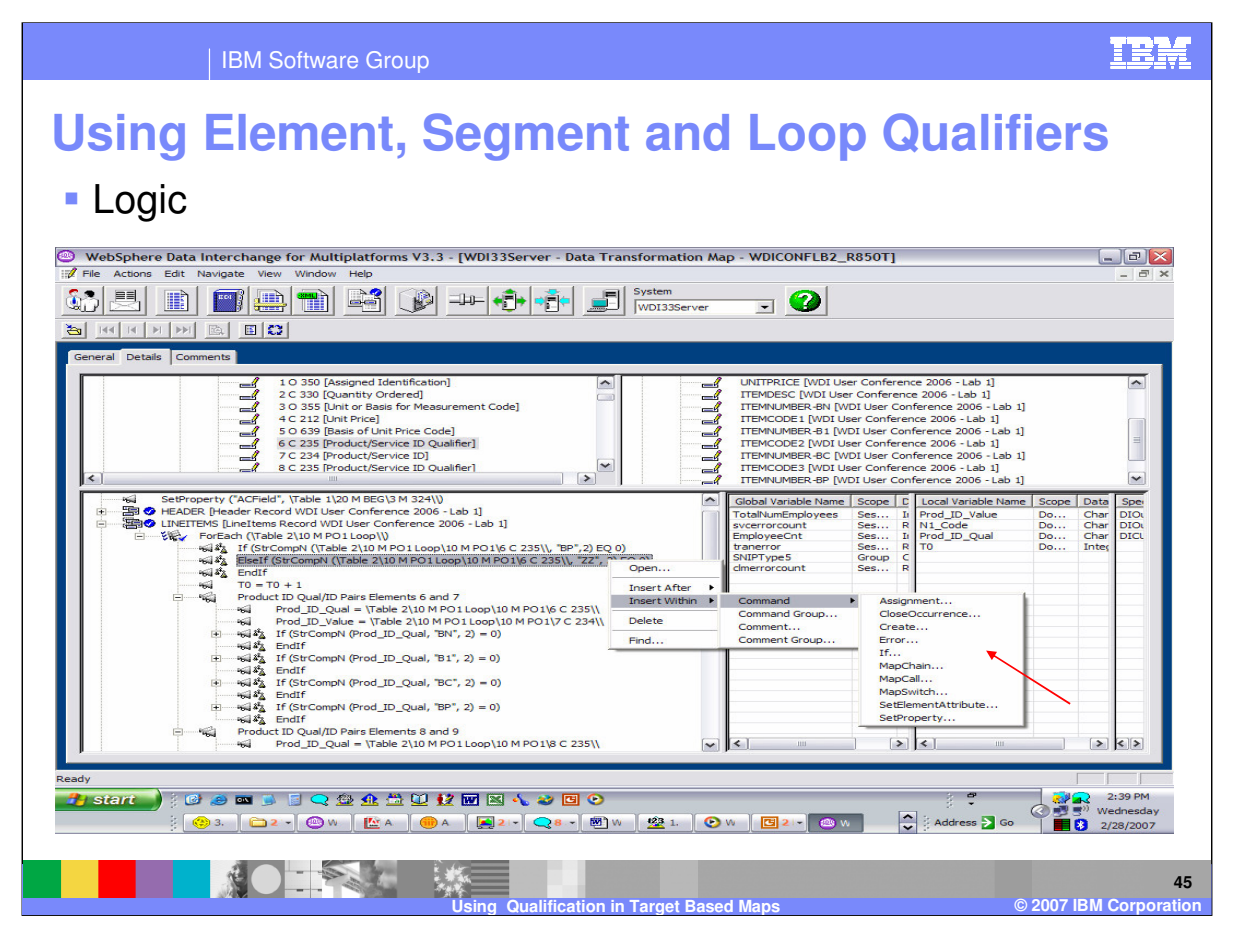

Similar to the If command, to add mapping commands under the ElseIf, right click the ElseIf, choose Insert Within, select Command and the command to be executed.

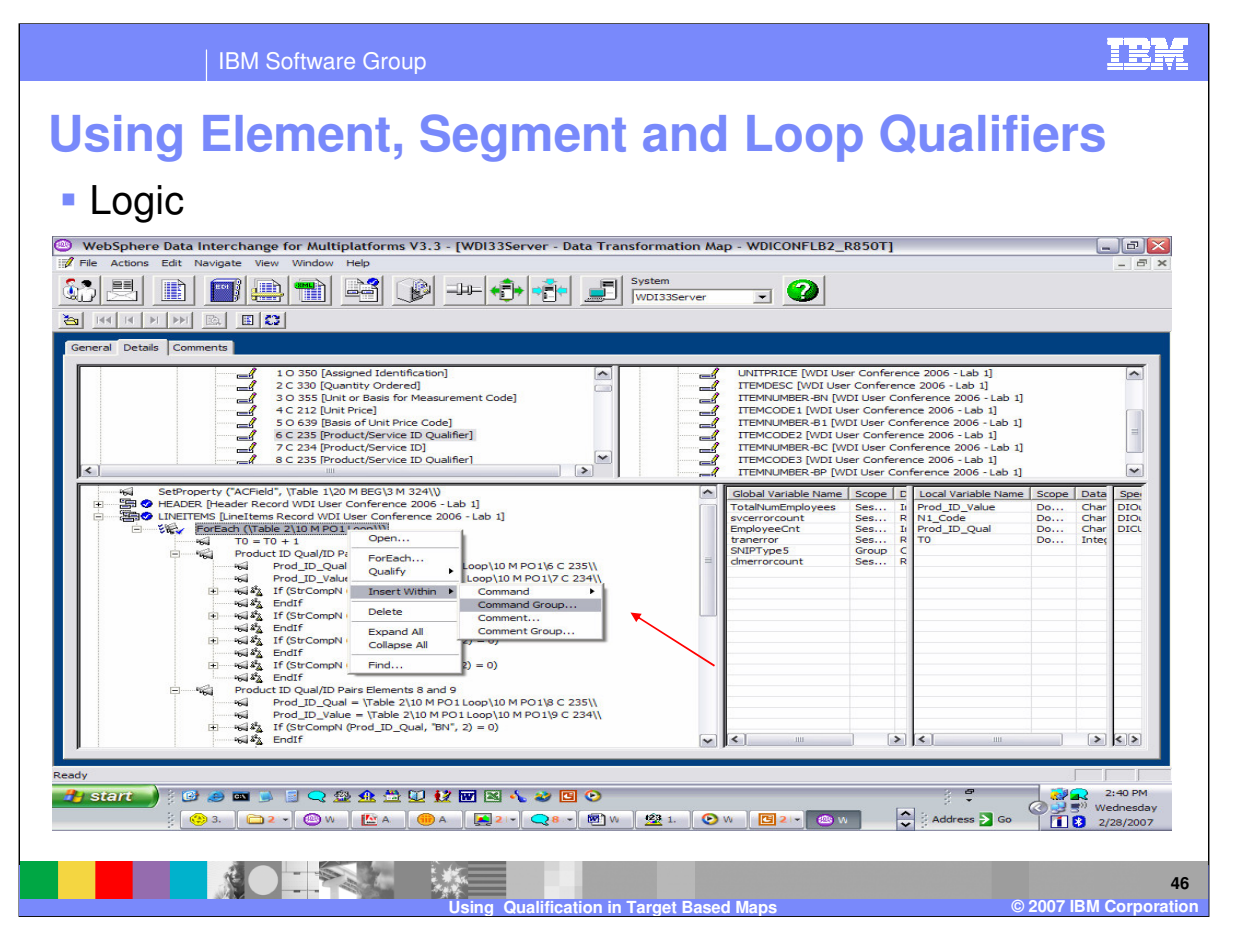

When using logic that will be used on several elements for example element pairs, consider using Command Groups. With Command Groups you can group the mapping commands and copy the commands to different elements.

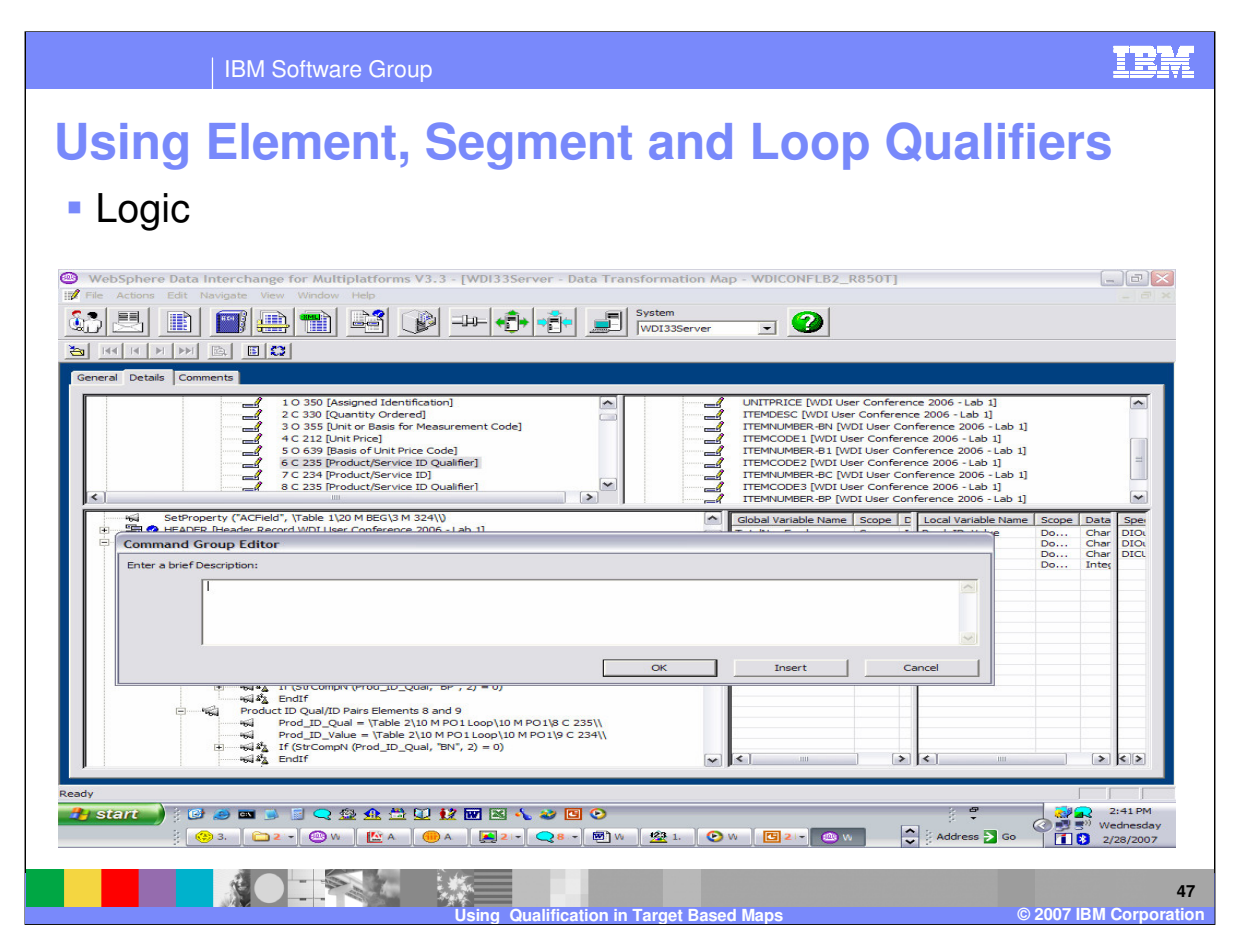

When defining a command group, enter a description for the Command Group.

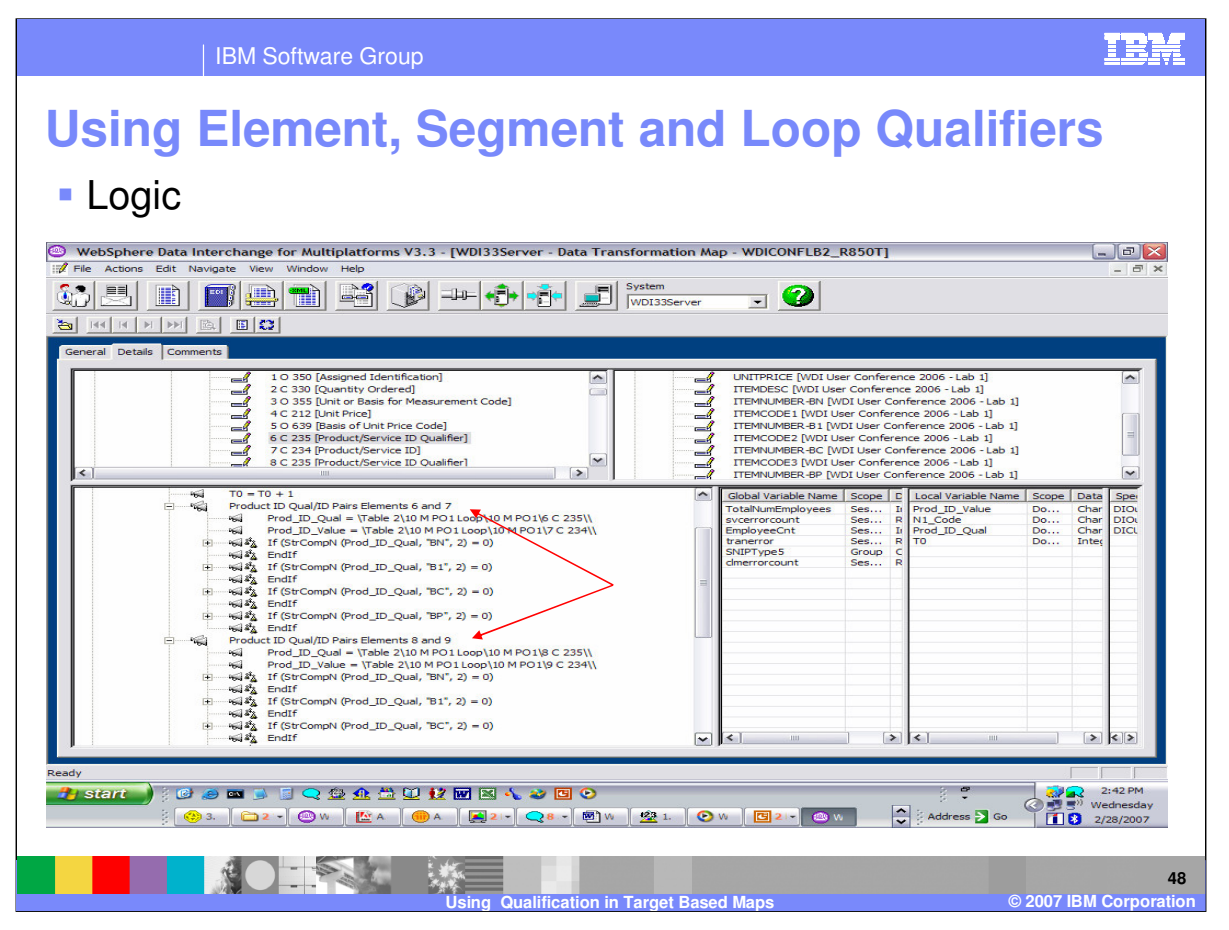

To add commands within a command group use right click on the command group and select insert within. Or you can use drag and drop to move commands within the command group. This is an example of command groups. To Copy command groups or any other mapping command, press the Shift key on the command or command group, then drag and drop. Don't forget to check and change the source and target paths with the copied mapping. With command groups this will copy or move all commands within the command group.

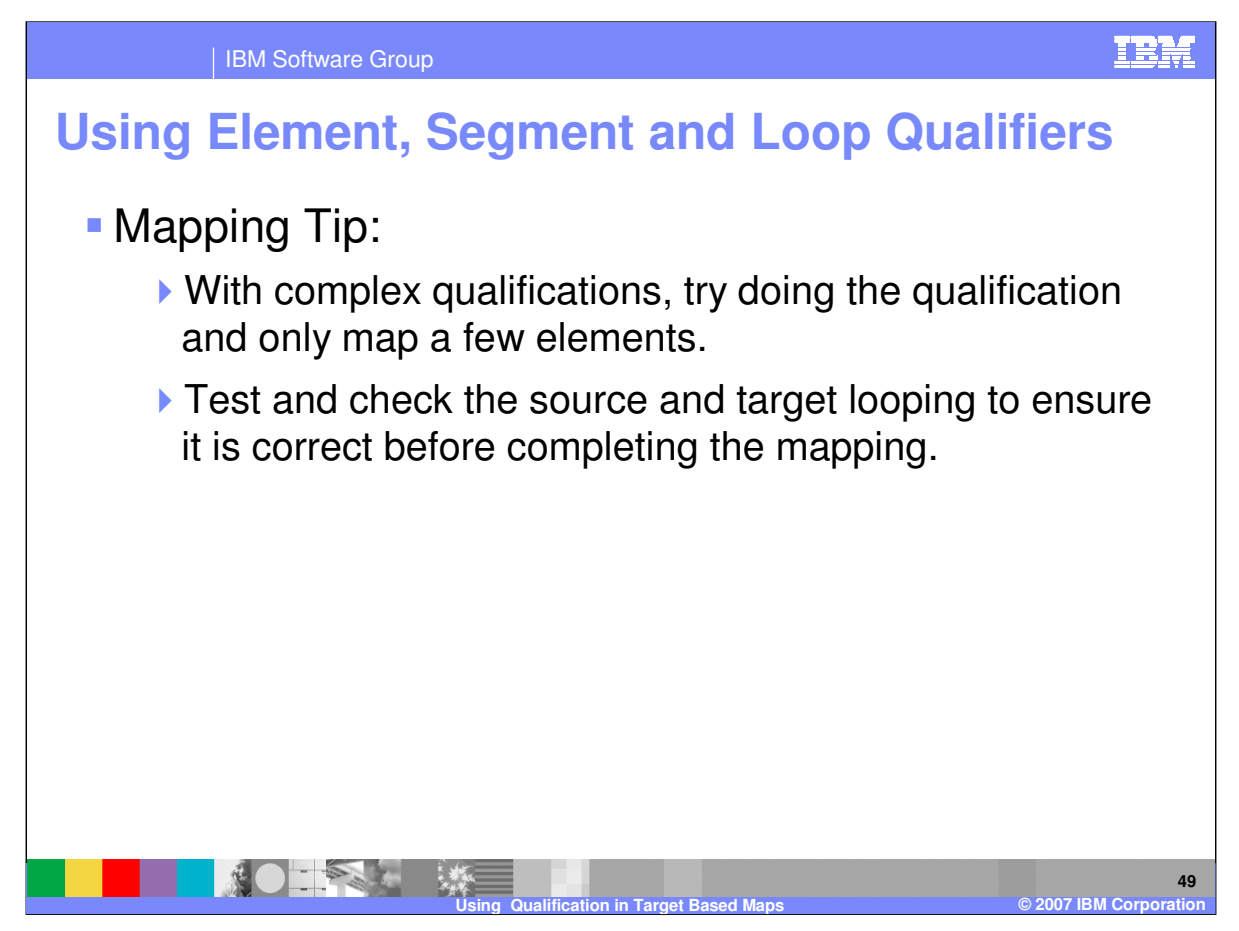

With complex qualifications, try doing the qualification and only map a few elements. Test and check the source and target looping to ensure it is correct before completing the mapping.

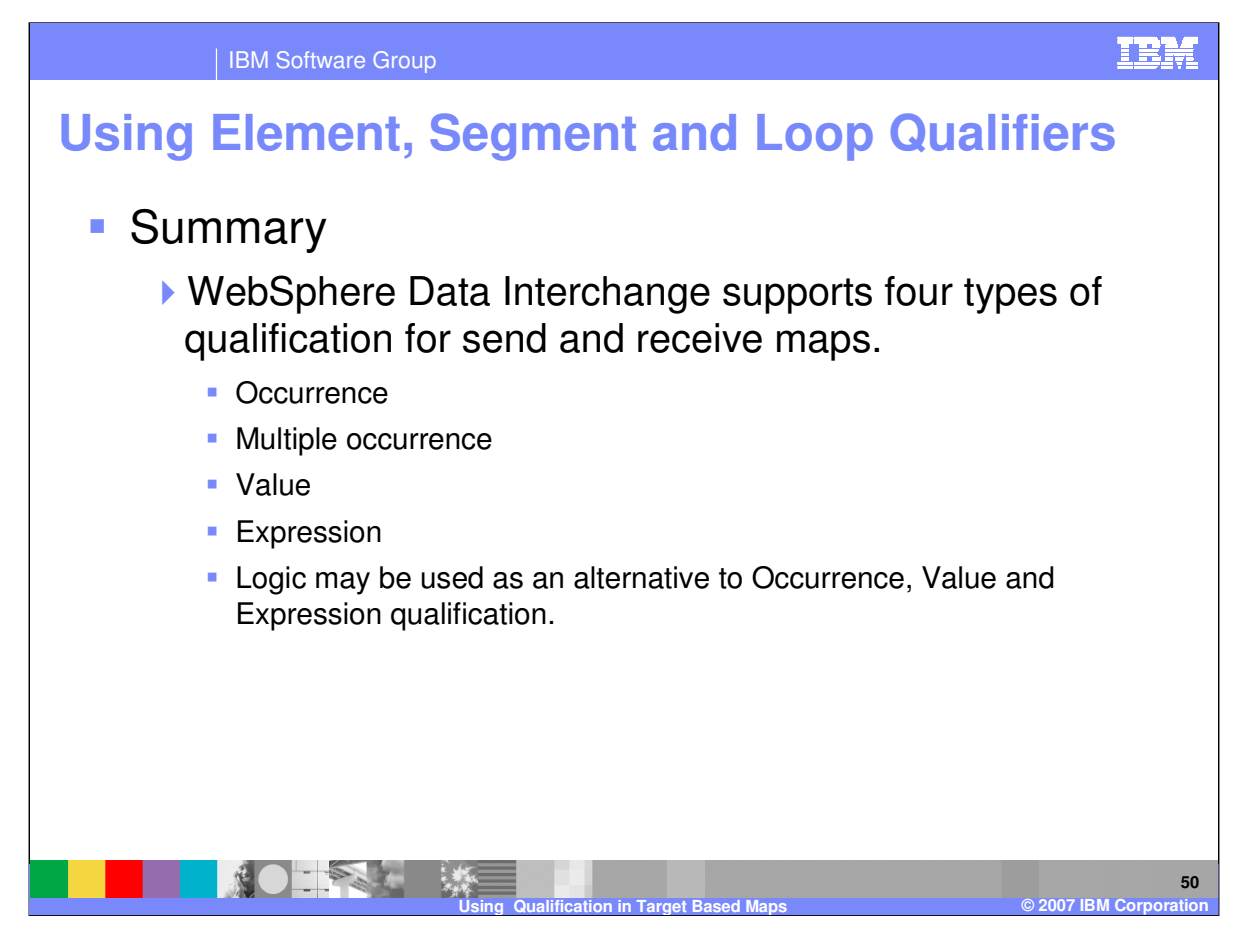

WebSphere Data Interchange supports four types of qualification for maps. You can qualify by: Occurrence, multiple occurrence, Value, and Expressions. With the exception of Multiple occurrence, you can also use logic in the mapping to execute mapping based on a condition.

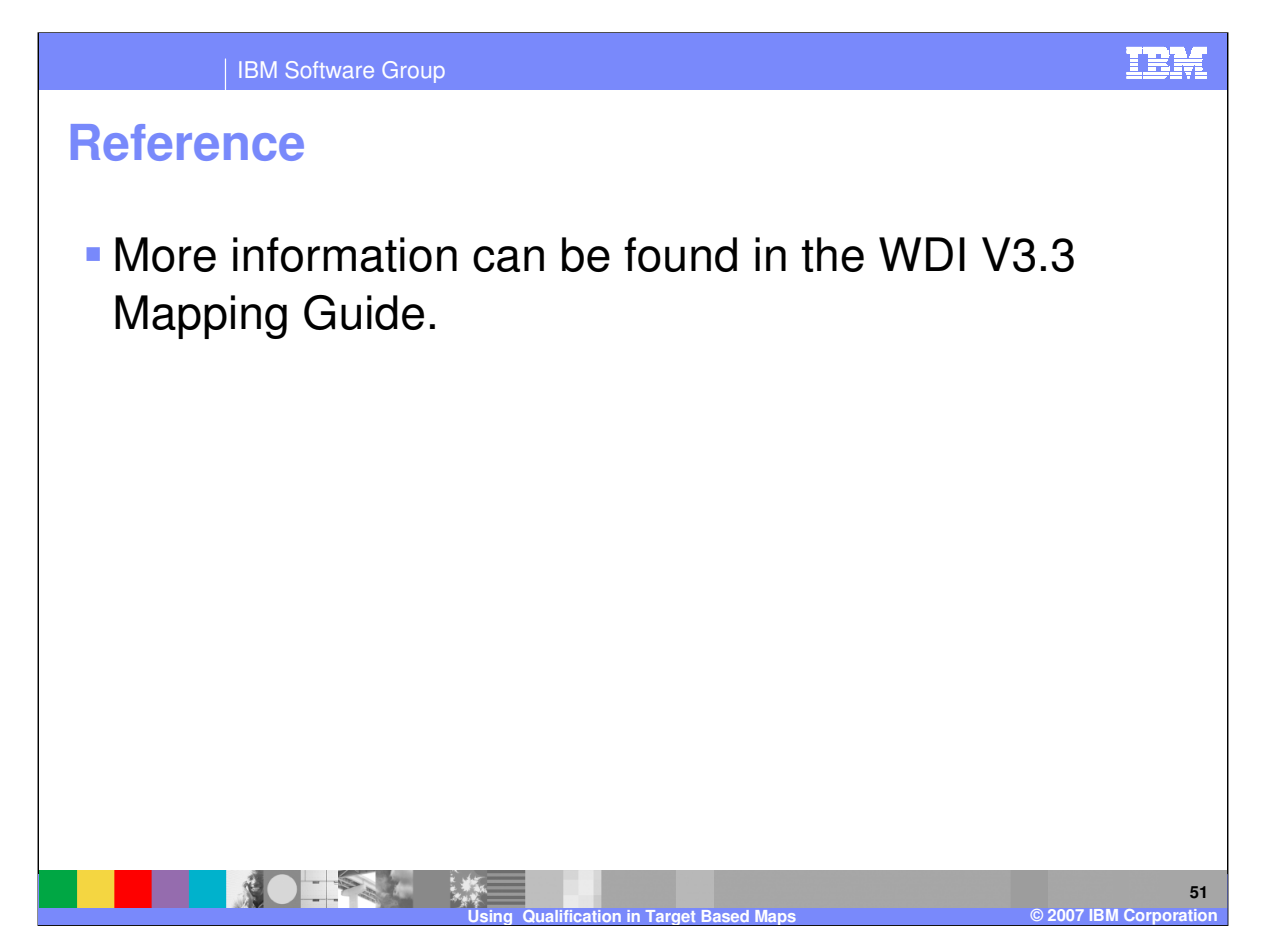

More information can be found in the WebSphere Data Interchange Version 3.3 Mapping Guide.

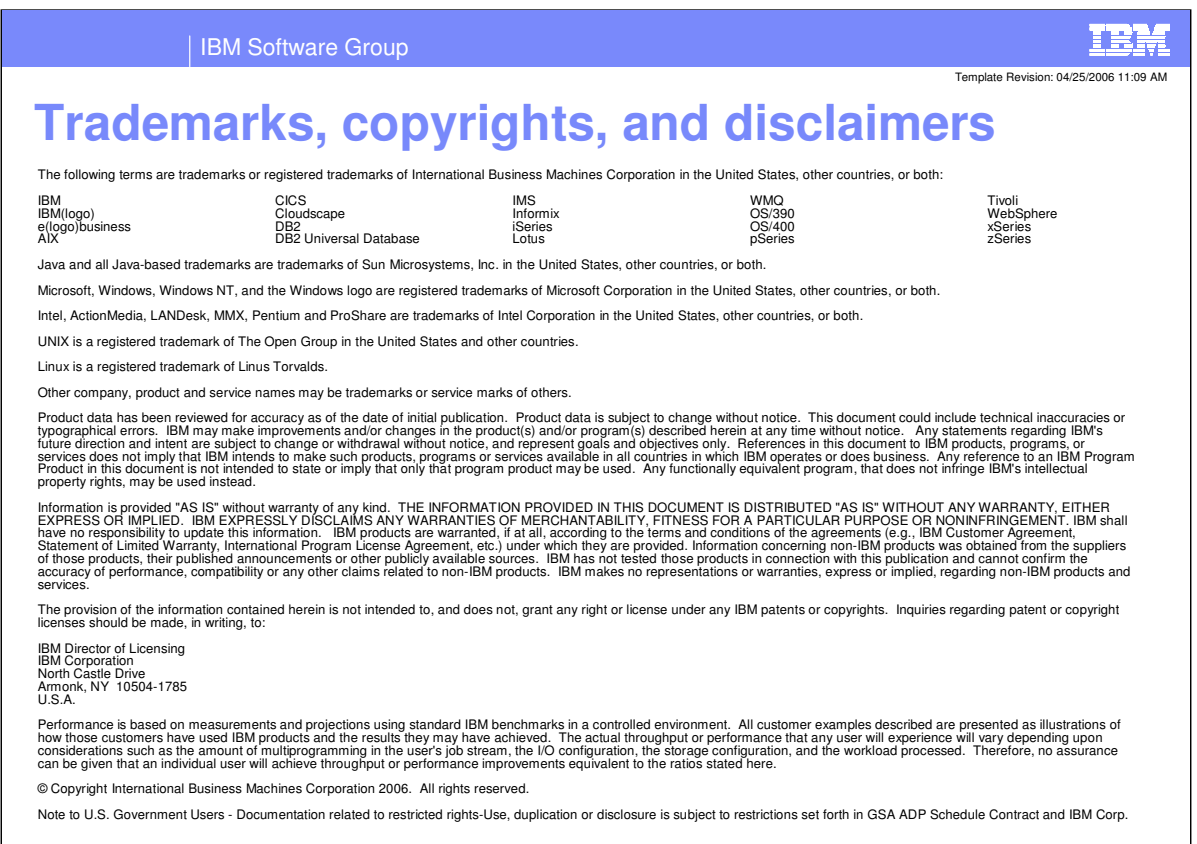

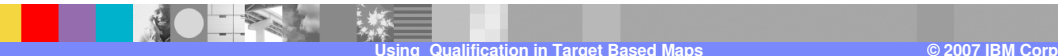

**52**